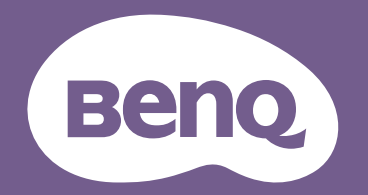

# Proyector digital Manual del usuario

CinePrime Series 1 W2700 / HT3550 V1.03

# <span id="page-1-0"></span>**Información de garantía y derechos de autor**

## Garantía limitada

BenQ garantiza este producto frente a cualquier defecto de materiales y fabricación en condiciones de almacenamiento y utilización normales.

Para efectuar cualquier reclamación en garantía, se exigirá un comprobante de la fecha de compra. En caso de que este producto presente algún defecto dentro del período de garantía, la única responsabilidad de BenQ y su única compensación será la sustitución de las piezas defectuosas (mano de obra incluida). Para hacer uso del servicio de garantía, notifique inmediatamente cualquier defecto al proveedor al que haya adquirido el producto.

Importante: La garantía anterior se anulará si el cliente no utiliza el producto según las instrucciones escritas y facilitadas por BenQ. Es imprescindible que los valores de humedad ambiente oscilen entre el 10% y el 90%, que la temperatura se encuentre entre 0°C y 35°C, que la altitud no supere los 1500 metros y que se evite la entrada de polvo en el proyector. Esta garantía le concede derechos legales específicos y es posible que disponga de otros derechos que pueden variar según el país.

Para obtener más información, visite www.BenQ.com.

### Derechos de autor

Copyright © 2019 by BenQ Corporation. Reservados todos los derechos. Ninguna parte de esta publicación se podrá reproducir, transmitir, transcribir, almacenar en un sistema de recuperación ni traducir a ningún idioma o lenguaje informático de forma alguna o mediante ningún medio, ya sea electrónico, mecánico, magnético, óptico, químico, manual o de cualquier otro tipo, sin el consentimiento previo y por escrito de BenQ Corporation.

## Renuncia de responsabilidad

BenQ Corporation no realizará aseveración ni garantía alguna, explícita ni implícita, con respecto al contenido de la presente publicación y renuncia específicamente a toda garantía de comerciabilidad o adecuación para un fin concreto. Asimismo, BenQ Corporation se reserva el derecho a revisar esta publicación y a realizar cambios ocasionales en el contenido de la misma, sin ninguna obligación por parte de esta empresa de notificar a persona alguna sobre dicha revisión o cambio(s).

\*DLP, Digital Micromirror Device y DMD son marcas comerciales de Texas Instruments. Otras marcas poseen derechos de autor de sus respectivas empresas u organizaciones.

### **Patentes**

Vaya a http://patmarking.benq.com/ para obtener más información acerca de la cobertura de la patente del proyector BenQ.

# Tabla de contenido

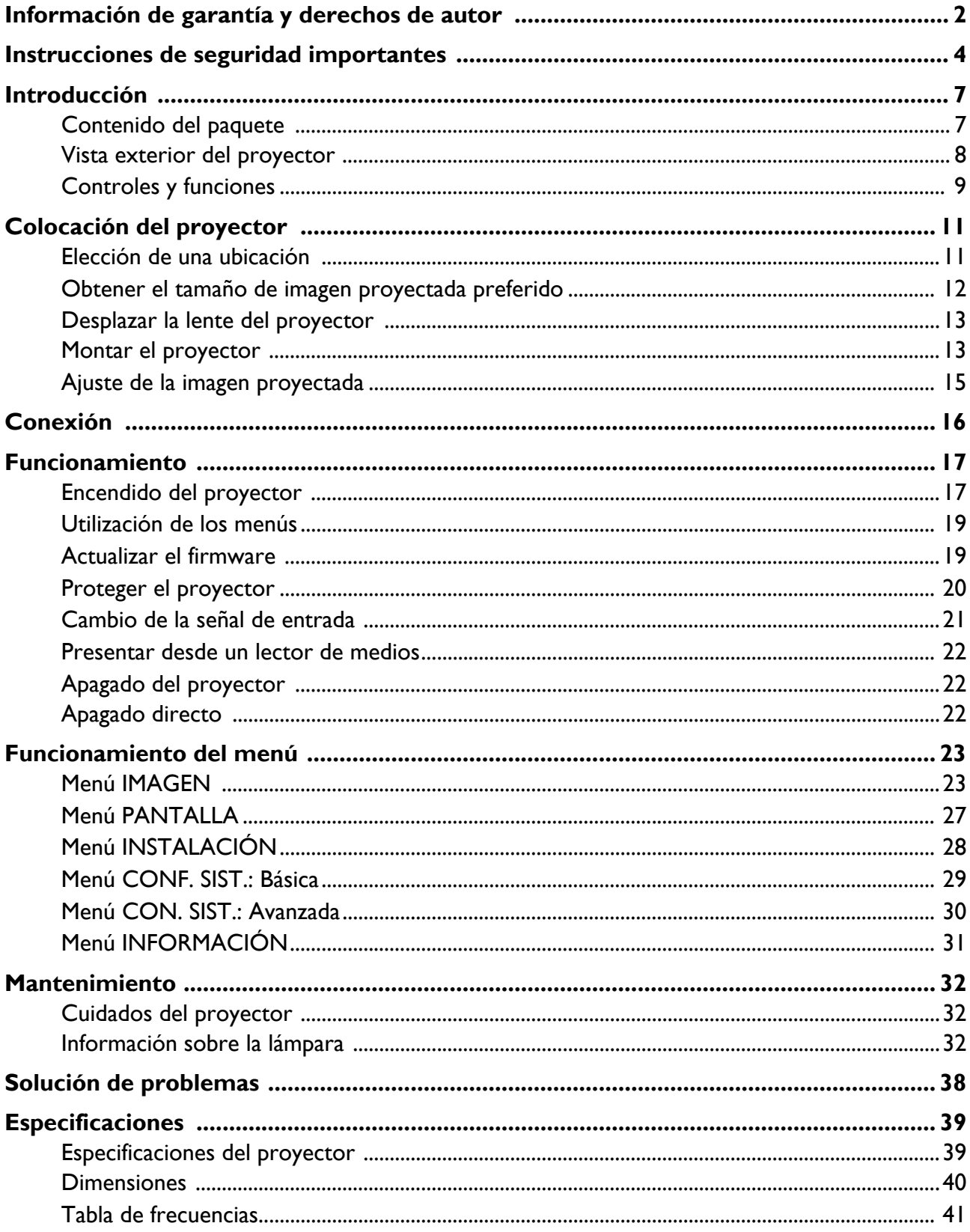

# <span id="page-3-0"></span>**Instrucciones de seguridad importantes**

Su proyector está diseñado y probado para cumplir los estándares más recientes de seguridad en equipos de tecnología de la información. Sin embargo, para garantizar un uso seguro de este producto, es importante que siga las instrucciones descritas en este manual e impresas en el producto.

1. **Antes de utilizar el proyector, lea detenidamente este manual.** Guárdelo para consultas futuras.

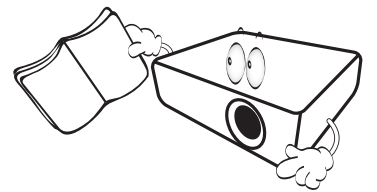

2. **No mire directamente a la lente del proyector mientras está en funcionamiento.** La intensidad del rayo de luz podría dañar la vista.

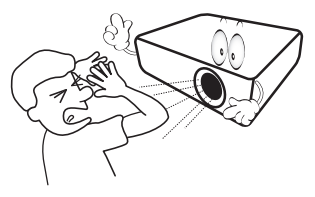

3. **Para cualquier operación de mantenimiento o reparación, acuda a personal cualificado.**

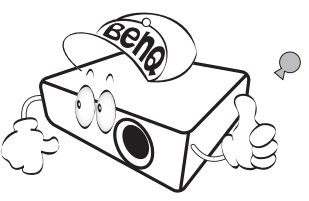

- 4. **Mientras la lámpara de proyector está encendida, abra siempre el obturador de la lente (si lo hay) o retire la cubierta de la lente (si la hay).**
- 5. Durante el funcionamiento, la lámpara alcanza temperaturas extremadamente altas. Espere a que el proyector se enfríe durante aproximadamente 45 minutos antes de retirar el conjunto de la lámpara para sustituirla.

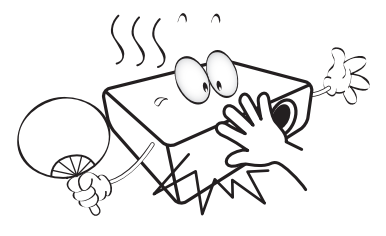

6. En algunos países, el voltaje NO es estable. Este proyector está diseñado para funcionar de forma segura con un voltaje de entre 100 y 240 voltios de CA, pero puede fallar si la alimentación se interrumpe o al producirse subidas o bajadas de tensión de **±**10 voltios. **En las áreas en las que el voltaje puede variar o interrumpirse, se recomienda que conecte el proyector a través de una unidad de estabilización de alimentación, un protector de sobretensión o un sistema de alimentación sin interrupciones (SAI).** 

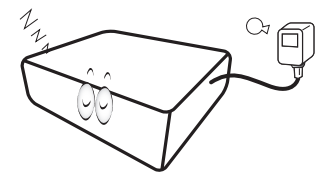

7. No obstruya la lente de proyección con ningún objeto cuando el proyector esté en funcionamiento, ya que dichos objetos podrían sobrecalentarse o resultar dañados e incluso provocar un incendio. Para apagar temporalmente la lámpara, utilice la función en blanco.

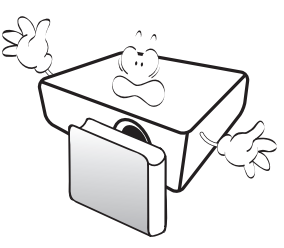

8. No utilice lámparas que hayan superado el período de duración indicado. Si las lámparas se utilizan durante más tiempo del indicado, en circunstancias excepcionales, éstas podrían romperse.

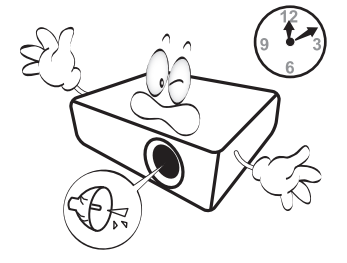

9. No sustituya la lámpara ni ningún componente electrónico sin desenchufar previamente el proyector.

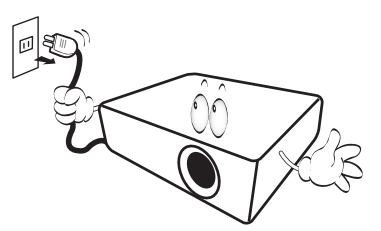

10. No coloque este producto sobre una mesa, superficie o carro inestable. Se podría caer y dañar seriamente.

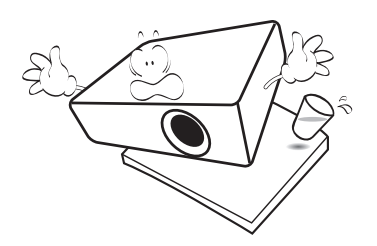

11. No intente desmontar este proyector. En su interior, existen piezas de alto voltaje que pueden causar la muerte si las toca mientras están en funcionamiento. La única pieza que puede reparar el usuario es la lámpara, que tiene su propia cubierta extraíble.

No manipule ni retire el resto de las cubiertas bajo ningún concepto. Para cualquier operación de mantenimiento o reparación, diríjase a personal cualificado.

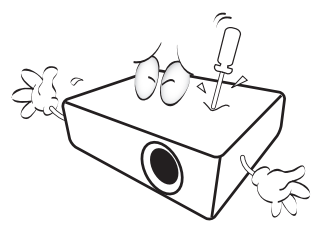

- 12. No obstruya los orificios de ventilación.
	- No coloque este proyector sobre una manta, otro tipo de ropa de cama o cualquier otra superficie blanda.
	- No cubra este proyector con un paño ni con ningún otro artículo.
	- No coloque productos inflamables cerca del proyector.

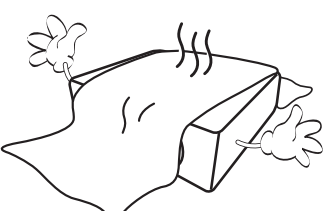

Si los orificios de ventilación están completamente obstruidos, el recalentamiento del proyector puede provocar un incendio.

- 13. Coloque siempre el proyector sobre una superficie nivelada y horizontal mientras esté en funcionamiento.
	- No lo utilice si se encuentra inclinado de izquierda a derecha en un ángulo de más de 10 grados, o de delante hacia atrás en un ángulo de más de 15 grados. El uso del proyector cuando no se encuentra en una posición totalmente horizontal puede hacer que la lámpara no funcione correctamente o que resulte dañada.

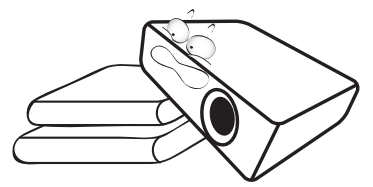

14. No coloque el proyector en vertical sobre uno de sus laterales. De lo contrario, podría caerse y dañarse o provocar lesiones.

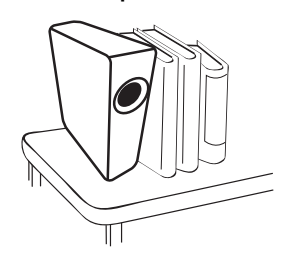

15. No pise el proyector ni coloque ningún objeto sobre él. De lo contrario, el proyecto podría dañarse y causar accidentes y posibles lesiones.

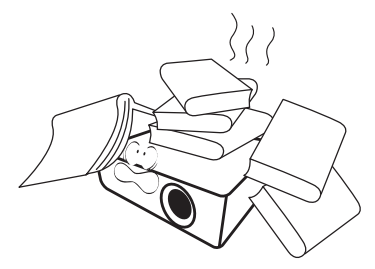

16. Cuando el proyector esté en funcionamiento, se puede percibir aire caliente y olores procedentes de la rejilla de ventilación. Se trata de un fenómeno normal y no debe entenderse como un defecto del producto.

17. No coloque productos líquidos sobre el proyector ni cerca de éste. Si se derrama algún líquido en el interior del proyector, es posible que éste deje de funcionar. Si el proyector se moja, desconéctelo de la toma de corriente y póngase en contacto con BenQ para que lo reparen.

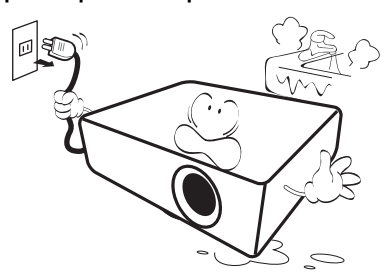

18. Este producto puede mostrar imágenes invertidas para las instalaciones de montaje en el techo o en la pared.

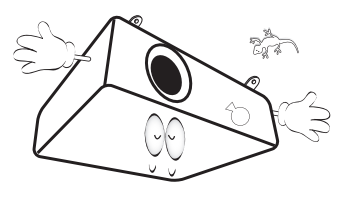

19. Este aparato se debe conectar a tierra.

- 20. No coloque este proyector en ninguno de los siguientes entornos.
	- Espacios reducidos o con una ventilación insuficiente. Deje un espacio de 50 cm como mínimo entre la unidad y la pared, y permita que haya suficiente ventilación alrededor del proyector.
	- Lugares en los que se alcancen temperaturas excesivamente altas, como en el interior de un automóvil con las ventanillas cerradas.
	- Lugares con una humedad excesiva, polvo o humo de tabaco, ya que se pueden contaminar los componentes ópticos, lo que acorta la vida útil del proyector y oscurece la imagen.

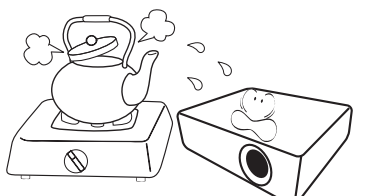

- Lugares cercanos a alarmas de incendios.
- Lugares con una temperatura ambiente superior a 40°C / 104°F
- Lugares en los que la altitud supere los 3.000 metros (10.000 pies).

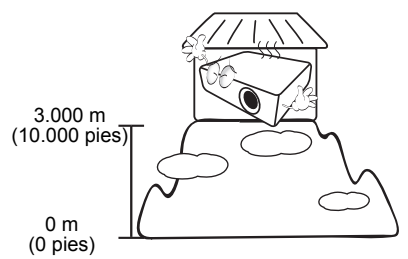

- Hg: la lámpara contiene mercurio. Deshágase de ella conforme a las leyes de desecho locales. Consulte www.lamprecycle.org.
- Para evitar que se dañen los chips DLP (procesado digital de luz, por sus siglas en inglés), nunca apunte el rayo láser de gran potencia hacia la lente de proyección.

# <span id="page-6-0"></span>**Introducción**

# <span id="page-6-1"></span>**Contenido del paquete**

Desempaquete con cuidado el producto y compruebe que dispone de todos los artículos mostrados abajo. Si cualquiera de estos artículos anteriores no se encuentra presente, póngase en contacto con el lugar de compra del producto.

### Accesorios estándares

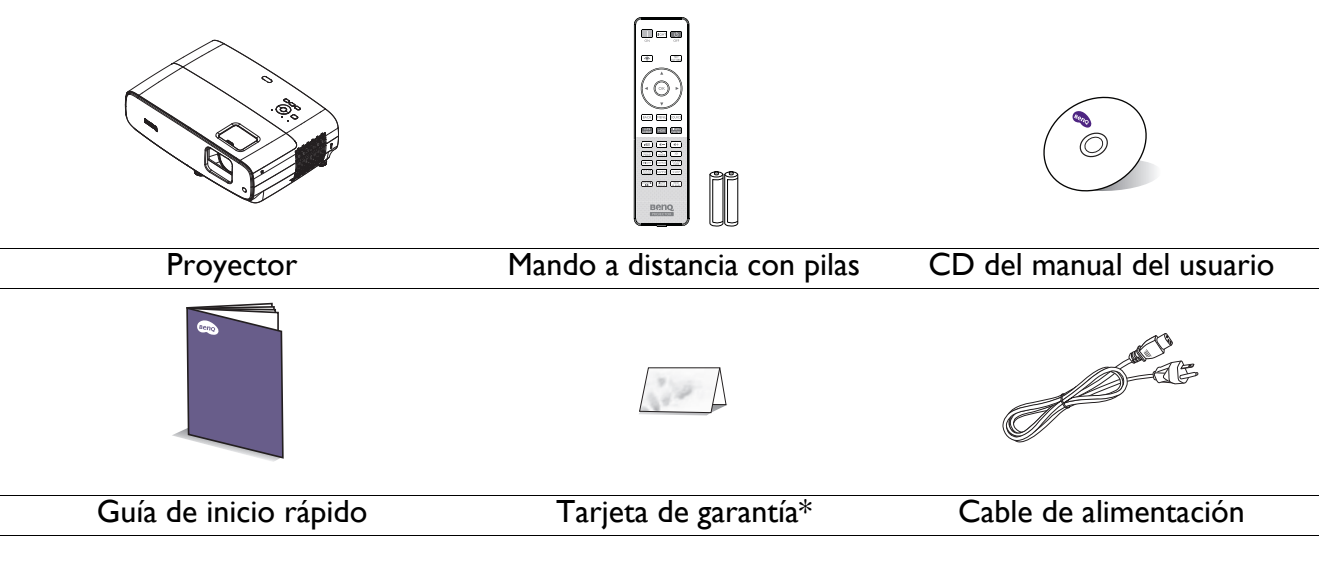

• Los accesorios incluidos corresponden al país donde reside, pudiendo diferir de los mostrados.

• \*La tarjeta de garantía sólo se suministra en ciertas regiones concretas. Póngase en contacto con su proveedor para obtener más información detallada.

#### Accesorios opcionales

1. Kit de lámpara de repuesto 2. Gafas 3D

### Reemplazar las pilas del mando a distancia

- 1. Presione y abra la tapa de las pilas como se muestra en la imagen.
- 2. Quite las pilas antiguas (si procede) e instale dos pilas AAA. Asegúrese de que los polos positivo y negativo están posicionados correctamente, como se muestra en la imagen.

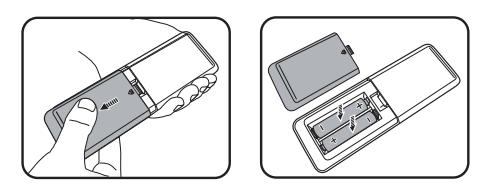

- 3. Vuelva a colocar la tapa de las pilas hasta que escuche un clic y quede ajustada en su posición.
	- Evite dejar el mando a distancia y las pilas en un entorno donde haya una temperatura o humedad excesiva, como la cocina, el baño, la sauna, el solárium o en un vehículo cerrado.
	- Sustitúyalas por pilas de un tipo idéntico o equivalente al recomendado por el fabricante.
	- Deshágase de las baterías usadas conforme a las instrucciones del fabricante y a las normativas medioambientales locales de su región.
	- Nunca arroje las pilas al fuego. Puede existir riesgo de explosión.
	- Si las pilas están gastadas o si no va a utilizar el mando a distancia durante un período de tiempo prolongado, extraiga las pilas para evitar daños en el mando a distancia por posibles fugas en las pilas.

# <span id="page-7-0"></span>**Vista exterior del proyector**

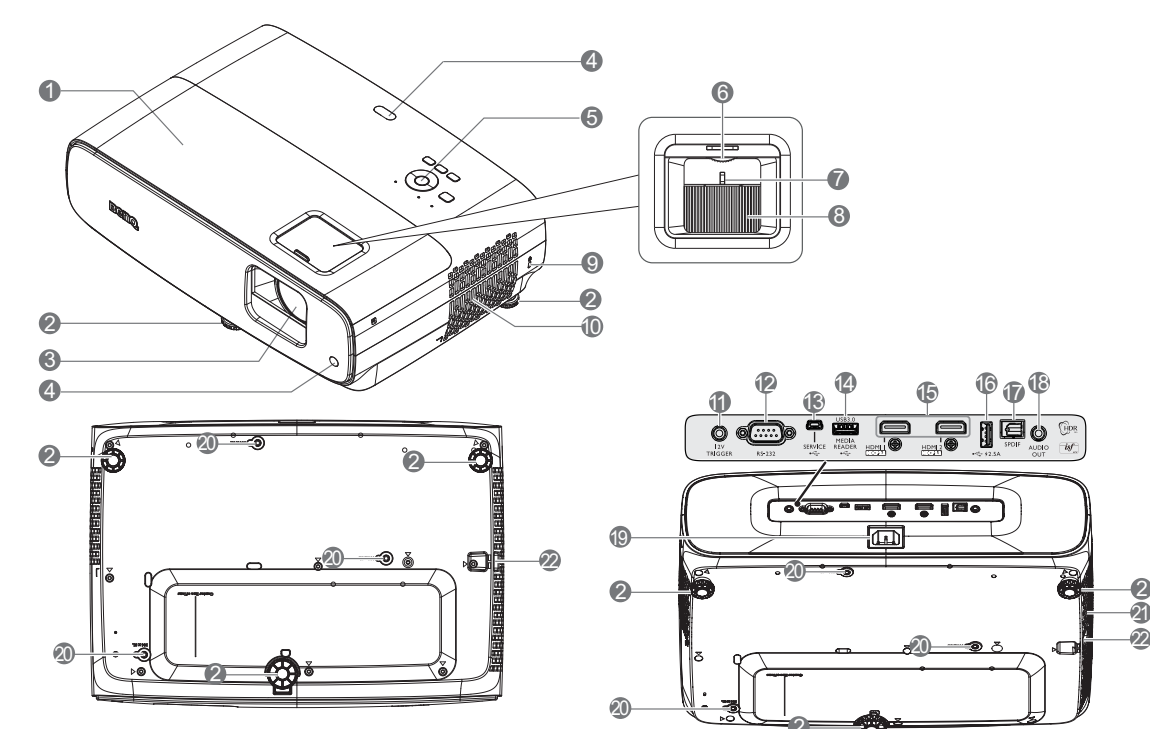

- 1. Tapa de la lámpara
- 2. Pies de ajuste
- 3. Lente de proyección
- 4. Sensor remoto de infrarrojos
- 5. Panel de control externo (Consulte [Controles y funciones en la página](#page-8-0)  [9.](#page-8-0))
- 6. Rueda de desplazamiento de la lente
- 7. Anillo de zoom
- 8. Anillo de enfoque
- <span id="page-7-1"></span>9. Ranura para candado antirrobo Kensington
- 10. Rejilla de ventilación (entrada de aire)
- 11. Terminal de salida de 12 VCC Permite activar dispositivos externos como una pantalla eléctrica, un control de luz, etc.

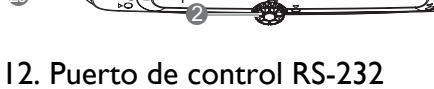

20

7 8

**11** 

6

13. Puerto USB Mini-B (para actualizaciones de firmware)

20

 $\mathbf{a}$   $\mathbf{P}$   $\mathbf{b}$   $\mathbf{P}$   $\mathbf{v}$ 

2

 $\breve{\bm{r}}$ 

- 14. Puerto USB Tipo-A (USB 3.0: unidad/lector de medios de 5 V y 1,5 A, descarga de firmware)
- 15. Puerto de entrada HDMI 1 y HDMI 2 (versión 2.0b)
- 16. Puerto USB Tipo-A (USB 2.0: fuente de alimentación de 2,5 A)
- 17. Puerto de salida SPDIF
- 18. Conector de salida de audio
- 19. Conector de alimentación de CA
- 20. Orificios para instalación en pared
- 21. Rejilla de ventilación (salida de aire)
- 22. Barra de seguridad

# <span id="page-8-0"></span>**Controles y funciones**

# Proyector y mando a distancia

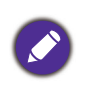

Todas las pulsaciones de botones descritas este documento están disponibles en el mando a distancia o en el proyector.

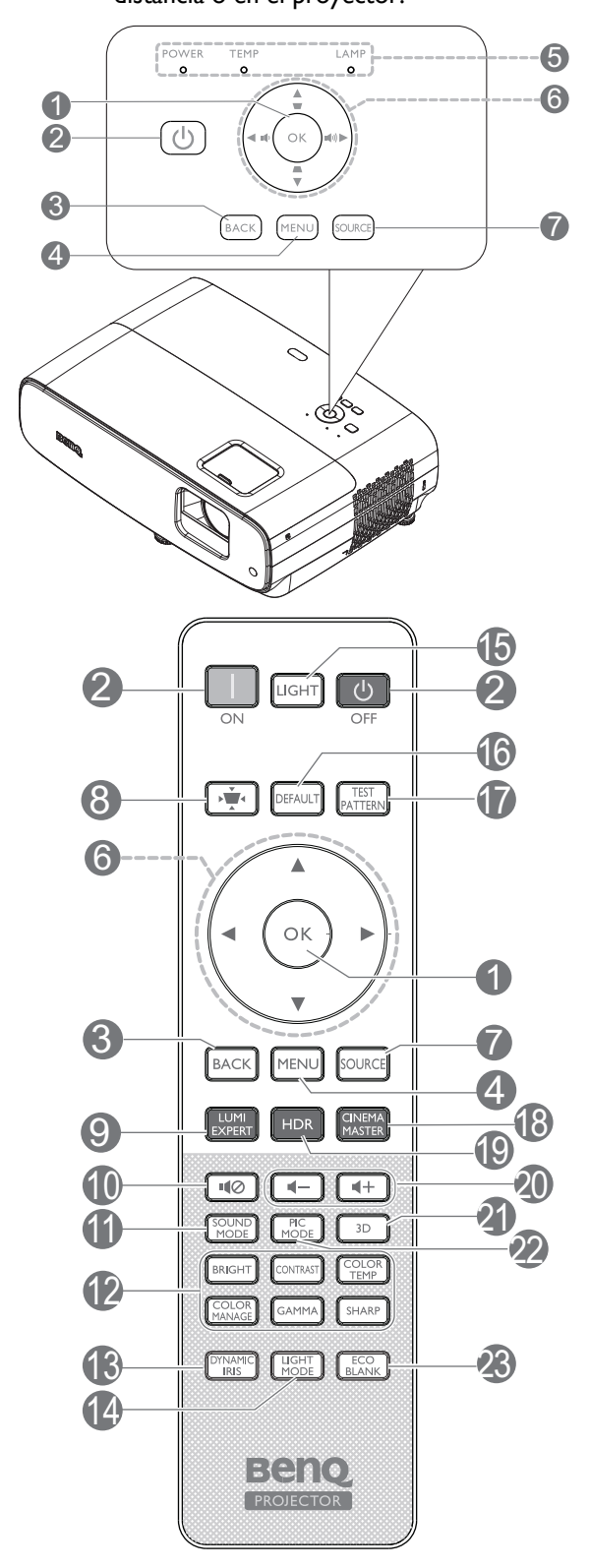

#### **1. OK**

Confirma el elemento de menú en pantalla (OSD) seleccionado.

Cuando aparezca el menú OSD Deformación trapez., mantenga presionado el botón durante 2 segundos para restablecer la deformación trapezoidal.

## 2. (<sup>I</sup>) ALIMENTACIÓN

Alterna el proyector entre los modos de espera y encendido.

## **ON**/ **Off**

Alterna el proyector entre los modos de espera y encendido.

#### 3. **BACK**

Vuelve al menú OSD anterior, sale y guarda la configuración del menú.

#### 4. **MENU**

Activa el menú de visualización en pantalla (OSD).

#### 5. **Luz de indicación de ALIMENTACIÓN**/**Luz de advertencia de TEMPeratura**/**Luz de indicación de LÁMPARA**

(Consulte [Indicadores en la página 37](#page-36-0).)

6. Botones de dirección  $(A, \nabla, \blacktriangleleft y \blacktriangleright)$ 

Cuando el menú de visualización en pantalla (OSD, On-Screen Display) está activado, estos botones se utilizan como botones de dirección para seleccionar los elementos de menú deseados y para realizar ajustes.

Botones de corrección de deformación trapezoidal  $(\blacksquare, \blacksquare)$ 

Muestran la página de corrección de la deformación trapezoidal.

Botones de volumen  $\blacksquare$  / $\blacksquare$ ) Permiten subir o bajar el volumen del proyector.

### 7. **SOURCE**

Muestra la barra de selección de fuente.

8. Botón de corrección de la deformación trapezoidal ÷

Muestra el menú de corrección de la deformación trapezoidal.

#### 9. **LUMI EXPERT**

No funciona en este proyector.

#### 10. 10

Activa y desactiva el audio del proyector.

#### 11. **SOUND MODE**

Muestra el menú **SOUND MODE**.

12. Botones de ajuste de calidad de imagen (**BRIGHT**, **CONTRAST**, **COLOR TEMP**, **COLOR MANAGE**, **GAMMA**, **SHARP**)

Muestra las barras de configuración para los ajustes de los valores de calidad de imagen apropiados.

#### 13. **DYNAMIC IRIS**

Seleccione un IRIS DINÁMICO adecuado entre los modos disponibles.

#### 14. **LIGHT MODE**

Selecciona una potencia de lámpara adecuada entre los modos provistos.

#### 15. **LUZ**

Enciende la luz de fondo del mando a distancia durante unos segundos. Para mantener la luz de fondo encendida, presione cualquier otro botón mientras dicha luz esté encendida. Presione el botón de nuevo para apagar la luz de fondo.

#### 16. **DEFAULT**

Permite restablecer el valor predeterminado para todos los menús de las barras de ajuste cuando se realiza el ajuste.

#### 17. **TEST PATTERN**

Muestra **TEST PATTERN**.

#### 18. **CINEMA MASTER**

Permite mostrar el menú Maestro de cine. Consulte[CinemaMaster en la página 26.](#page-25-0)

#### 19. **HDR**

Muestra el menú **HDR**.

20. Botones de volumen  $\blacksquare - \blacksquare$ 

Permite subir o bajar el volumen del proyector.

21. **3D**

Muestra el menú **3D**.

#### 22. **PIC MODE**

#### Muestra el menú **Modo imagen**.

Cuando aparezca el menú OSD Deformación trapez., mantenga presionado el botón durante 2 segundos para habilitar la deformación trapezoidal.

#### 23. **ECO BLANK**

Permite ocultar la imagen en pantalla.

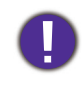

No bloquee la lente de forma que interrumpa la proyección, ya que podría provocar que se deforme o sobrecaliente el objeto del bloqueo o incluso provocar un incendio.

## Alcance del mando a distancia

El mando a distancia debe mantenerse en un ángulo de 30 grados perpendicular a los sensores del mando a distancia de infrarrojos del proyector para que funcione correctamente. La distancia entre el mando a distancia y los sensores debe ser inferior a 8 metros (aprox. 26 pies).

Asegúrese de que no haya ningún obstáculo entre el mando a distancia y los sensores de infrarrojos que pueda obstruir la trayectoria del haz de infrarrojos.

• Utilización del proyector desde la parte delantera

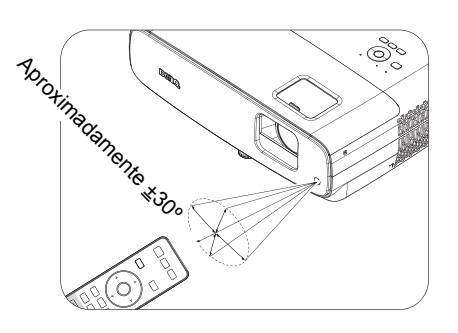

• Utilización del proyector desde la parte superior

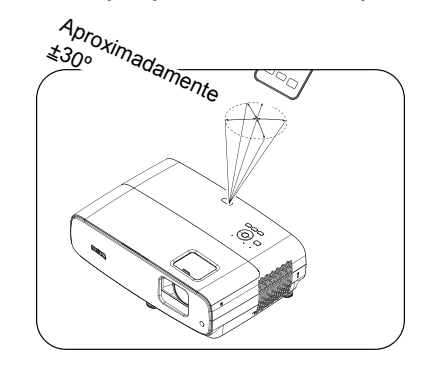

# <span id="page-10-0"></span>**Colocación del proyector**

# <span id="page-10-1"></span>**Elección de una ubicación**

Antes de elegir una ubicación para la instalación para el proyector, tenga en cuenta los siguientes factores:

- Tamaño y posición de la pantalla
- Ubicación de la toma de corriente eléctrica
- Ubicación y distancia entre el proyector y el resto del equipo

Puede instalar el proyector de las siguientes maneras.

#### **1. Frontal mesa**

Seleccione esta ubicación para situar el proyector sobre una mesa y en frente de la pantalla. Se trata de la forma más habitual de instalar el proyector para una configuración rápida y un transporte fácil retroproyección. de la unidad.

### 2. **Posterior mesa**

Seleccione esta ubicación para situar el proyector sobre la mesa y detrás de la pantalla. Tenga en cuenta que necesitará una pantalla especial de

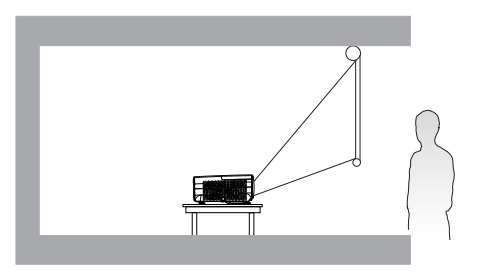

### 3. **Frontal techo**

Seleccione esta ubicación para colgar el proyector en posición invertida y en frente de la pantalla. Adquiera a su proveedor el kit para instalación en el techo o en la pared para proyectores BenQ para instalar el proyector.

#### 4. **Posterior techo**

Seleccione esta ubicación para colgar el proyector en posición invertida y detrás de la pantalla. Para esta ubicación de instalación, necesitará una pantalla especial de retroproyección y el kit para instalación en el techo o en la pared para proyectores BenQ.

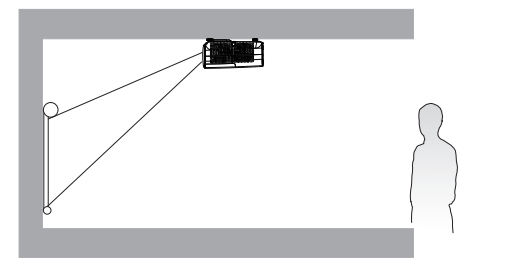

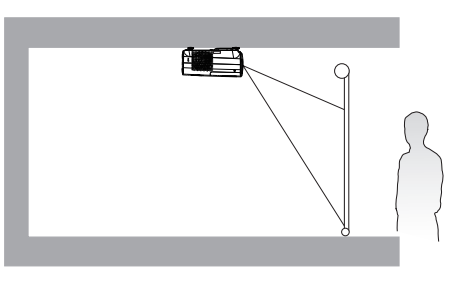

Después de encender el proyector, vaya a **Menú INSTALACIÓN** > **Posición del proyector** y presione  $\blacktriangleleft$  para seleccionar una configuración.

Colocación del proyector 11

# <span id="page-11-0"></span>**Obtener el tamaño de imagen proyectada preferido**

La distancia desde la lente del proyector hasta la pantalla, la configuración del zoom (si está disponible) y el formato de vídeo son factores que influyen en el tamaño de la imagen proyectada.

## Dimensiones de proyección

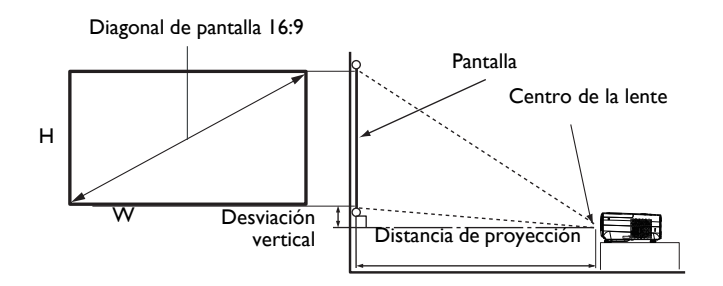

• La relación de aspecto de la pantalla es 16:9 y la imagen proyectada tiene la relación de aspecto 16:9.

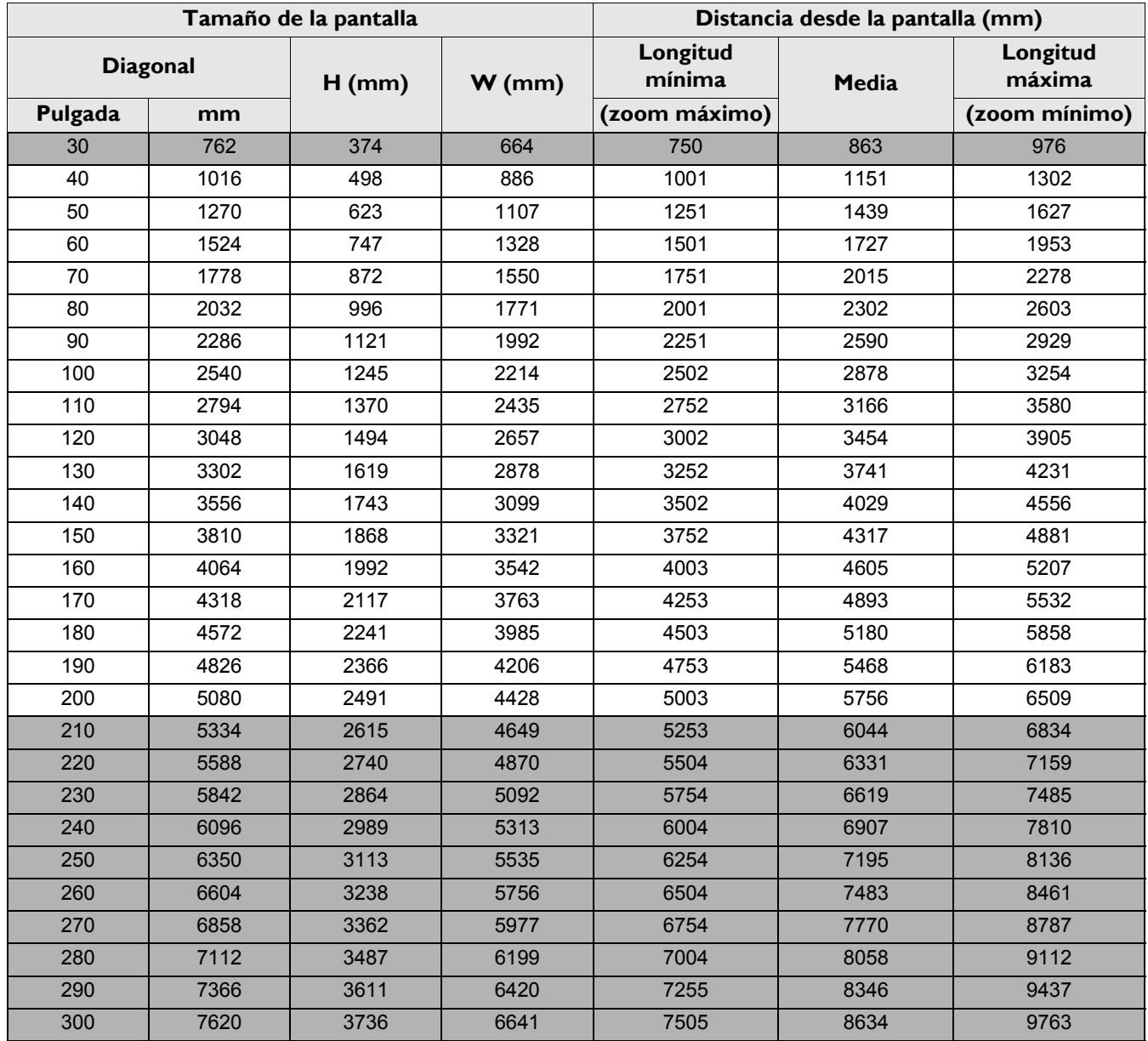

Por ejemplo, si utiliza una pantalla de 120 pulgadas, la distancia de proyección recomendada es 3454 mm.

Por ejemplo, si la distancia de proyección medida es de 5000 mm, el valor más próximo de la columna "Distancia desde la pantalla (mm)" es 4893 mm. Mirando en esta fila observamos que se necesita una pantalla de aproximadamente 4,3 metros (170 pulgadas).

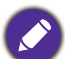

• Todas las mediciones son aproximadas y pueden ser diferentes a los tamaños reales.

BenQ recomienda que, si va a instalar el proyector de manera permanente, antes de hacerlo, pruebe físicamente el tamaño y la distancia de proyección utilizando el proyector real en el lugar donde vaya a instalarlo a fin de dejar espacio suficiente para adaptarse a las características ópticas del mismo. Esto ayudará a determinar la posición de montaje exacta que mejor se ajuste a la ubicación de instalación.

- Para optimizar la calidad de la proyección, le sugerimos que haga la proyección siguiendo los valores en las celdas que no están en gris.
- Los valores en las celdas grises son solo para referencia.

# <span id="page-12-0"></span>**Desplazar la lente del proyector**

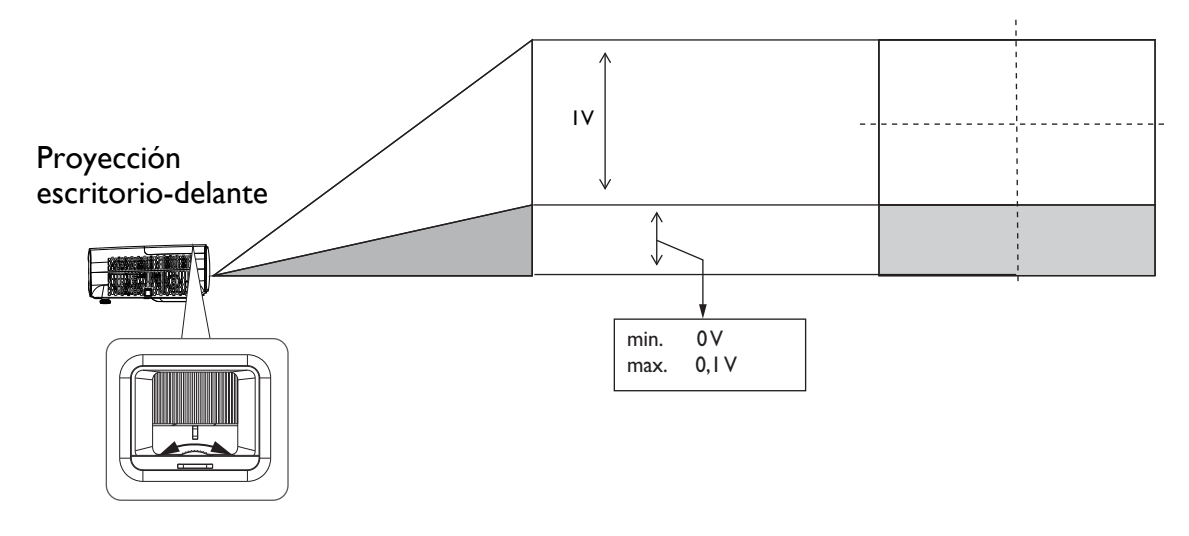

• Deje de girar el mando de ajuste cuando escuche un clic, ya que esto indica que dicho mando ha alcanzado su límite. Un giro excesivo del mando puede provocar daños.

# <span id="page-12-1"></span>**Montar el proyector**

Si va a instalar el proyector, recomendamos que utilice un kit de instalación para proyectores BenQ que se ajuste correctamente y que se asegure de la instalación segura de este.

Si utiliza un kit de instalación para proyectores que no son de la marca BenQ, existe el riesgo de que el proyector se caiga debido a un montaje inadecuado por el uso de una guía o tornillos de longitud incorrectos.

## Antes de instalar el proyector

- Adquiera un kit de montaje para el proyector BenQ en el mismo lugar donde adquirió dicho proyector.
- BenQ recomienda que adquiera un cable de seguridad compatible con el cierre Kensington y lo conecte de forma segura a la ranura de cierre Kensington del proyector y a la base del soporte de montaje. La función de este cable es secundaria, pero sujetará el proyector si el ajuste a la abrazadera de montaje en el techo se afloja.
- Pida a su distribuidor que le instale el proyector. Si instala el proyector usted mismo, dicho proyector puede caerse y provocar lesiones.
- Lleve a cabo los procedimientos necesarios para evitar que el proyector se caiga , por ejemplo, durante un terremoto.
- La garantía no cubre ningún daño del producto provocado por instalar el proyector con un kit de instalación para proyectores de una marca que no sea BenQ.
- Tenga en cuenta la temperatura ambiente a la que se encuentra el techo o la pared donde está instalado el proyector. Si utiliza un calefactor, la temperatura alrededor del techo o la pared puede ser mayor de lo esperado.
- Lea el manual del usuario del kit de instalación para obtener información sobre el intervalo del par de torsión. Si aprieta con un par de torsión que supere el intervalo recomendado, puede causar daños al proyector y provocar su caída.
- Asegúrese de que la toma de alimentación se encuentra a una altura accesible de forma que pueda apagar el proyector con facilidad.

## Diagrama de instalación del soporte para pared o techo

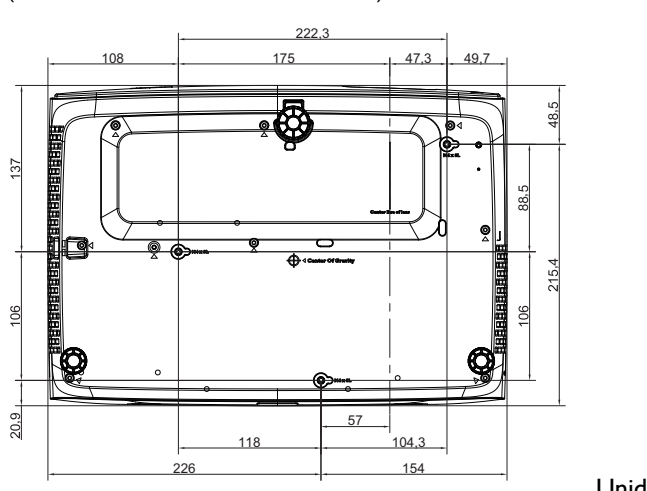

Tornillo para instalación en el techo o la pared: M4 (L máx. = 25 mm; L mín. = 20 mm)

Unidad: mm

# <span id="page-14-0"></span>**Ajuste de la imagen proyectada**

# Ajuste del ángulo de proyección

Si el proyector no se coloca sobre una superficie plana o si la pantalla y el proyector no están perpendiculares entre sí, la imagen proyectada aparecerá con deformación trapezoidal. Puede enroscar los pies de ajuste para regular perfectamente el ángulo horizontal.

Para replegar los pies, enrosque el pie de ajuste en la dirección contraria.

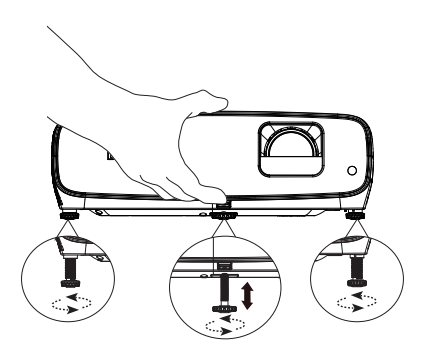

No mire a la lente cuando la lámpara esté encendida. La intensidad de la luz de la lámpara podría dañar la vista.

# Ajuste del tamaño y claridad de la imagen

Ajuste la imagen proyectada al tamaño necesario mediante el anillo de zoom.

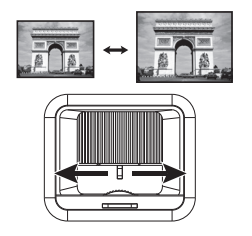

Proporcione nitidez a la imagen girando el control de enfoque.

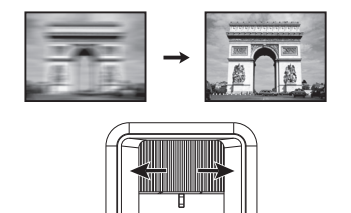

# Corrección de la deformación trapezoidal

La deformación trapezoidal se refiere a una situación en la que la imagen proyectada es notablemente más ancha en la parte superior o en la parte inferior. Esto ocurre cuando el proyector no se encuentra en posición perpendicular a la pantalla.

Para corregir esto, además de ajustar la altura del proyector, puede usar **Clave auto.** o **Deformación trapez.** para corregirlo manualmente siguiendo uno de estos pasos.

• Usar el mando a distancia o el proyector

Pulse  $\rightarrow$  en el mando a distancia o  $\blacktriangle$  /  $\blacktriangledown$  en el proyector para mostrar la página de corrección de la deformación trapezoidal. Pulse  $\nabla$  para corregir la deformación trapezoidal en la parte superior de la imagen. Pulse  $\triangle$  para corregir la deformación trapezoidal en la parte inferior de la imagen. Cuando aparezca el

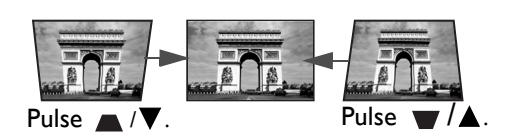

menú OSD Deformación trapez., mantenga presionado el botón **OK** durante 2 segundos para restablecer la deformación trapezoidal. Cuando aparezca el menú OSD Deformación trapez., mantenga presionado el botón **PIC MODE** durante 2 segundos para habilitar la deformación trapezoidal automática.

# <span id="page-15-0"></span>**Conexión**

Cuando conecte una fuente de señal al proyector, asegúrese de:

- 1. Apagar todo el equipo antes de realizar cualquier conexión.
- 2. Utilizar los cables de señal correctos para cada fuente.
- 3. Insertar los cables firmemente.

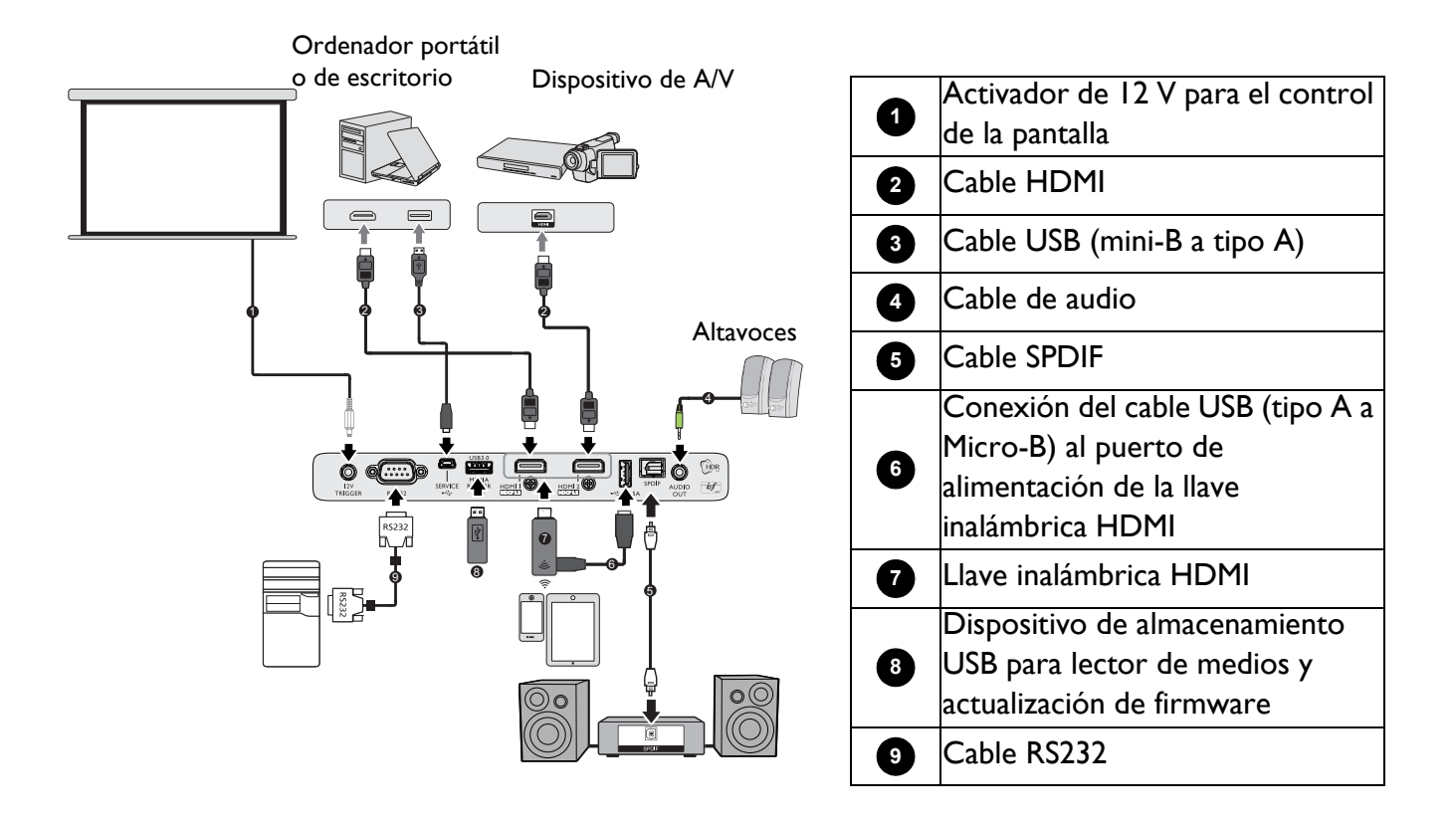

• En las conexiones anteriores, algunos de los cables pueden no incluirse con el proyector (consulte la sección [Contenido del paquete en la página 7](#page-6-1)). Se pueden adquirir en tiendas de electrónica.

- Las ilustraciones de conexión solamente sirven de referencia. Los conectores de conexión disponibles en la parte posterior del proyector varían según el modelo del mismo.
- Muchos equipos portátiles no activan el puerto de vídeo externo al conectarlos a un proyector. Se suele utilizar una combinación de teclas, como FN + tecla de función, con un símbolo de monitor para encender o apagar la pantalla. Pulse FN y la tecla de función a la vez. Consulte la documentación del ordenador portátil para conocer la combinación de teclas correspondiente.
- Si la imagen de vídeo seleccionada no se muestra después de que el proyector se apague y la fuente de vídeo correcta se haya seleccionado, compruebe que el dispositivo de fuente de vídeo esté encendido y funcione correctamente. Compruebe también que los cables de señal se hayan conectado de forma correcta.
- El altavoz integrado se silenciará cuando el conector SALIDA DE AUDIO se esté utilizando.
- Compruebe la velocidad en baudios de su ordenador a 9600 para que pueda conectar el proyector utilizando un cable RS-232 adecuado.

# <span id="page-16-0"></span>**Funcionamiento**

# <span id="page-16-1"></span>**Encendido del proyector**

- 1. Conecte el cable de alimentación. Coloque el interruptor (donde esté empotrado) de la toma de corriente eléctrica en la posición de encendido. El indicador de alimentación del proyector se ilumina en color naranja después de aplicar energía.
- 2. Pulse  $(\cdot)$  en el proyector o  $\Box$  en el mando a distancia para iniciar el proyector. El indicador de alimentación parpadea en verde y, una vez encendido el proyector, permanecerá iluminado en ese mismo color.

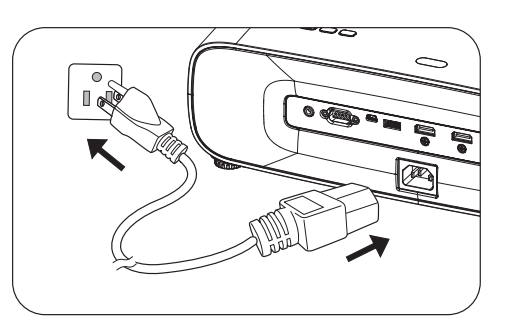

El procedimiento de encendido demora aproximadamente 30 segundos. Tras el procedimiento de encendido, aparecerá el logotipo de encendido.

Gire el anillo de enfoque hasta ajustar la nitidez de la imagen (si fuera necesario).

- 3. Si es la primera vez que enciende el proyector, aparecerá el asistente de configuración que le guiará a través de la configuración del proyector. Si ya lo ha hecho, omita este paso y continúe con el siguiente paso.
	- Utilice los botones de flecha  $(\triangle/\blacktriangledown/\triangle)$  del proyector o del mando a distancia para recorrer los elementos de menú.
	- Utilice **OK** para confirmar el elemento del menú seleccionado.

Paso 1:

#### Especifique **Posición del proyector**.

Para obtener más información acerca de la posición del proyector, consulte la sección [Elección de una](#page-10-1)  [ubicación](#page-10-1).

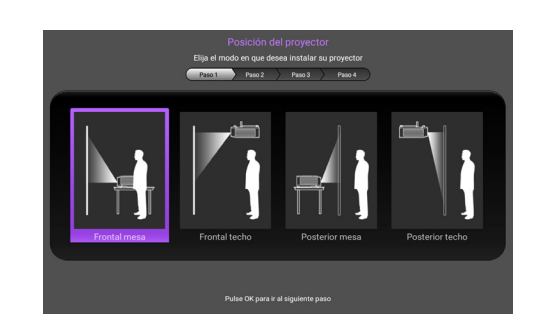

Paso 2:

Especifique **Idioma** en el menú OSD.

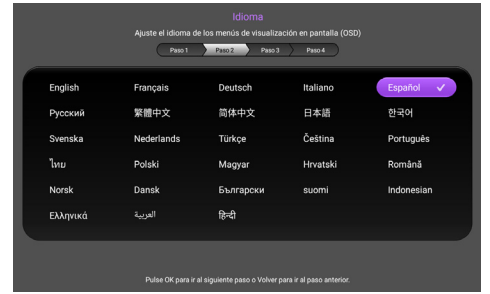

# Paso 3: Especifique **Deformación trapezoidal vertical**.

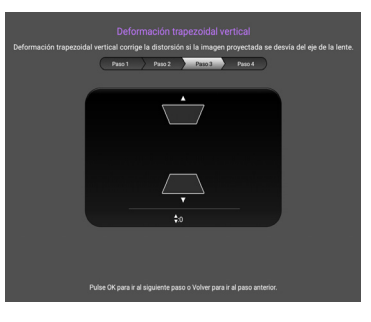

#### Paso 4:

Especifique **Fuente automática**.

Seleccione **Activado** si desea que el proyector siempre busque las señales disponibles automáticamente cuando se enciende.

Ahora ha terminado la configuración inicial.

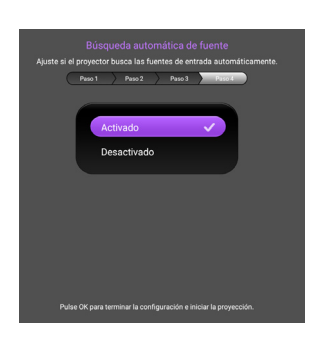

- 4. Si le pide que introduzca una contraseña, pulse las flechas de dirección para introducir una contraseña de seis dígitos. Consult[eUtilización de la función de contraseña en la página 20.](#page-19-1)
- 5. Encienda todo el equipo conectado.
- 6. El proyector buscará señales de entrada. Aparecerá la señal de entrada actual que se está buscando. Si el proyector no detecta una señal válida, el mensaje "No hay señal" continuará apareciendo en la pantalla hasta que se encuentre una señal de entrada.

También puede presionar **SOURCE** [para seleccionar l](#page-20-0)a señal de entrada que desee. Consulte[Cambio de la señal de entrada en la página 21.](#page-20-0)

• Utilice los accesorios originales (por ejemplo, el cable de alimentación) para evitar posibles peligros como, por ejemplo, descargas eléctricas e incendios.

- Si el proyector continúa estando caliente por la actividad anterior, pondrá en funcionamiento el ventilador de refrigeración durante aproximadamente 90 segundos antes de encender la lámpara.
- Las capturas de pantalla del asistente para la instalación son solamente de referencia y pueden ser diferentes del diseño real.
- Si la frecuencia o resolución de la señal de entrada excede el intervalo de funcionamiento del proyector, aparecerá el mensaje "Fuera de alcance". Cambie a una señal de entrada que sea compatible con la resolución del proyector o establezca la señal de entrada en una configuración menor. Consulte[Tabla de frecuencias en la](#page-40-0)  [página 41](#page-40-0).
- Si no se detecta ninguna señal durante 3 minutos, el proyector entra automáticamente en el modo de ahorro.

# <span id="page-18-0"></span>**Utilización de los menús**

El proyector está equipado con menús de visualización en pantalla (OSD) para realizar diferentes ajustes y configuraciones.

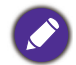

Las capturas de pantalla del menú OSD siguientes son solamente de referencia y pueden ser diferentes del diseño real.

A continuación, se incluye un resumen del menú OSD.

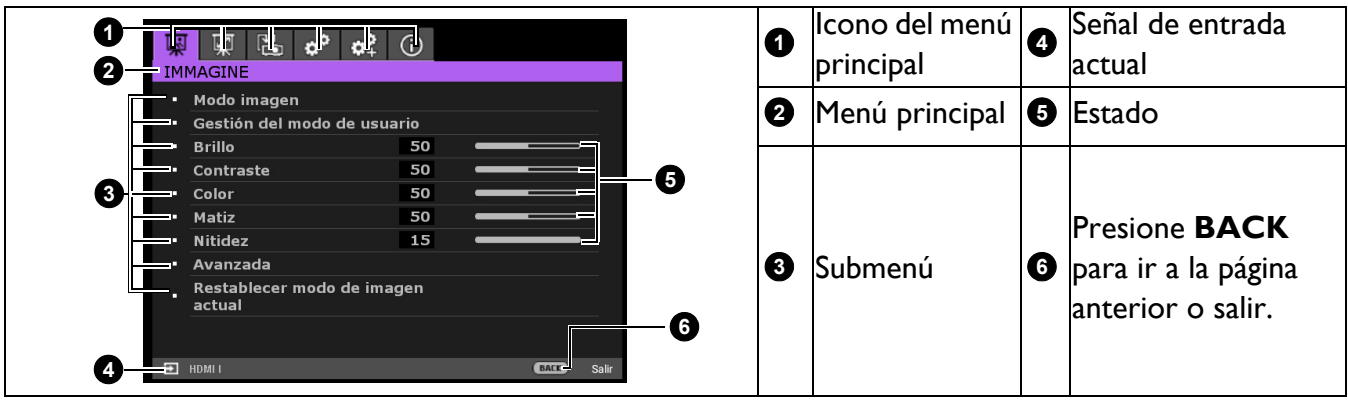

Para acceder al menú OSD, presione **MENU** en el proyector o en el mando a distancia.

- Utilice los botones de flecha  $\left(\frac{d}{r}\right)$  del proyector o del mando a distancia para recorrer los elementos de menú principal.
- Utilice los botones de flecha  $(\triangle/\triangledown)$  del proyector o del mando a distancia para recorrer los elementos del submenú.
- Utilice los botones de dirección  $\left( \frac{4}{b} \right)$  del proyector o mando a distancia para ajustar la configuración o presione **OK** en el proyector o el mando a distancia para entrar en el submenú.
- Pulse **MENU** dos veces\* en el proyector o en el mando a distancia para salir o guardar la configuración.

\*Al pulsar por primera vez, se mostrará el menú principal y la segunda vez se cerrará el menú OSD.

# <span id="page-18-1"></span>**Actualizar el firmware**

- 1. Vaya a la página web de BenQ y acceda a **página del producto** > **Soporte de** > **Software** para descargar la ultima versión del archivo firmware.
- 2. Descomprima el archivo descargado, encuéntrelo y guarde el archivo con nombre «update signed.zip» en la unidad flash USB. (Se recomienda utilizar la unidad flash USB con formato FAT32)
- 3. Inserte la unidad flash USB en un puerto USB 3.0.
- 4. Vaya a **CONFIGURACIÓN DEL SISTEMA: AVANZADO** > **Actualización de firmware** menú y presione **Aceptar**.
- 5. Seleccione **Sí** par actualizar la versión firmware. Durante el proceso de actualización, por favor, matenga encendido hasta que termine la actualización.
- 6. Cuando vea este mensaje, la actualización de firmware ha terminado.

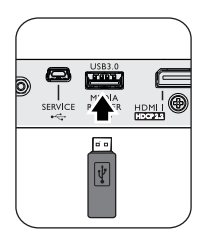

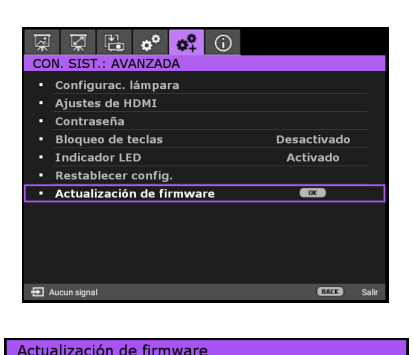

Actualizado a 1 0 1 Actualización correcta Aceptar

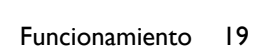

# <span id="page-19-0"></span>**Proteger el proyector**

# Utilización de un candado con cable de seguridad

El proyector debe instalarse en un lugar seguro para evitar que lo roben. De lo contrario, adquiera un candado, como por ejemplo un candado Kensington, para proteger el proyector. La ranura para el candado Kensington se encuentra en la parte posterior del proyector. Establezca el elemento [9](#page-7-1) en [página 8](#page-7-1).

Un candado con cable de seguridad Kensington normalmente está compuesto de llaves y el propio candado. Consulte la documentación del candado para aprender a utilizarlo.

# <span id="page-19-1"></span>Utilización de la función de contraseña

## Configuración de la contraseña

- 1. Vaya al menú **Menú CON. SIST.: Avanzada** > **Contraseña**. Pulse **OK**. Aparecerá la página de configuración de contraseña.
- 2. Resalte **Cambiar contraseña** y pulse **OK**.
- 3. Los cuatro botones de flecha  $(\triangle, \rightarrow, \triangledown \triangleleft)$  representan 4 dígitos (1, 2, 3 y 4). En función de la contraseña que desee establecer, pulse los botones de dirección para especificar seis dígitos para la contraseña.
- 4. Confirme la nueva contraseña volviendo a introducirla. Una vez establecida la contraseña, el menú OSD vuelve a la página **Contraseña**.
- 5. Para activar la función **Activar Bloqueo**, presione  $\triangle$ / $\blacktriangledown$ para resaltar **Activar Bloqueo** y </>> </>
para seleccionar **Activado**. Escriba la contraseña de nuevo.

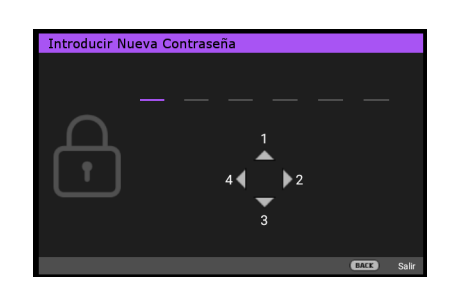

- los dígitos que especifique se mostrarán como asteriscos en la pantalla. Anote la contraseña seleccionada y guárdela en un lugar seguro por adelantado o justo después de introducirla para que siempre la tenga a mano por si alguna vez la olvidara.
	- Una vez establecida la contraseña y el bloqueo de encendido de la alimentación activado, el proyector no se podrá utilizar a menos que se introduzca la contraseña correcta cada vez que se inicie dicho proyector.

### ¿Qué hacer si olvida la contraseña?

Si escribe la contraseña incorrecta, aparecerá el mensaje de error de contraseña y, después, el mensaje **Introducir contraseña actual**. Si no recuerda la contraseña en absoluto, puede utilizar el procedimiento de recuperación de contraseña. Consulte [Acceso al proceso de recuperación de](#page-19-2)  [contraseña en la página 20](#page-19-2).

Si introduce una contraseña incorrecta 5 veces seguidas, el proyector se apagará automáticamente.

### <span id="page-19-2"></span>Acceso al proceso de recuperación de contraseña

- 1. Mantenga presionado **OK** durante tres segundos. El proyector mostrará un número codificado en la pantalla.
- 2. Anote el número y apague el proyector.
- 3. Póngase en contacto con el centro local de asistencia técnica de BenQ para que le ayuden a descodificar el número. Es posible que deba presentar el comprobante de compra del proyector para verificar que es un usuario autorizado.

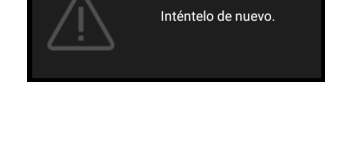

Frror de contraseña

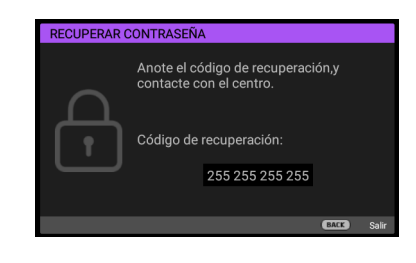

## Cambio de la contraseña

- 1. Vaya al **menú CON. SIST.: Avanzada** > **Contraseña** > **Cambiar contraseña**.
- 2. Pulse **OK**. Aparecerá el mensaje **"Introducir contraseña actual"**.
- 3. Introduzca la contraseña antigua.
	- Si la contraseña es correcta, aparecerá el mensaje **"Introducir nueva contraseña"**.
	- Si la contraseña es incorrecta, aparecerá el mensaje de error de contraseña y se mostrará el mensaje **"Introducir contraseña actual"** para que vuelva a escribirla. Puede pulsar **BACK** para cancelar el cambio o introducir otra contraseña.
- 4. Introduzca una nueva contraseña.
- 5. Confirme la nueva contraseña volviendo a introducirla.

#### Desactivación de la función de contraseña

Para deshabilitar la protección mediante contraseña, vaya al **menú CON. SIST.: Avanzada** > **Contraseña > Activar Bloqueo** y presione ◀ > para seleccionar **Desactivado.** Aparecerá el mensaje **"Introducir contraseña actual"**. Introduzca la contraseña actual.

- Si la contraseña es correcta, el menú OSD volverá a la página de configuración de contraseña. No tendrá que introducir la contraseña la próxima vez que encienda el proyector.
- Si la contraseña es incorrecta, aparecerá el mensaje de error de contraseña y se mostrará el mensaje **"Introducir contraseña actual"** para que vuelva a escribirla. Puede pulsar **BACK** para cancelar el cambio o introducir otra contraseña.

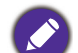

Aunque esté desactivada la función de contraseña, tendrá que guardar la contraseña antigua por si alguna vez necesita volver a activar la función introduciendo la contraseña antigua.

# <span id="page-20-0"></span>**Cambio de la señal de entrada**

El proyector se puede conectar a múltiples dispositivos a la vez. Sin embargo, sólo puede mostrar una pantalla completa en cada momento. Cuando lo encienda, el proyector buscará automáticamente las señales disponibles.

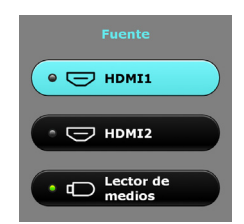

Asegúrese de que el **menú CONF. SIST.: Básica** > **Fuente automática** es **Activado** si desea que el proyector busque automáticamente las señales.

Para seleccionar la fuente:

- <span id="page-20-1"></span>1. Presione **SOURCE**. Aparecerá una barra de selección de fuente.
- <span id="page-20-2"></span>2. Pulse **△/▼** hasta que haya seleccionado la señal deseada y pulse **OK**.

Una vez detectada, la información de la fuente seleccionada aparecerá en la esquina de l[a](#page-20-1) [pa](#page-20-2)ntalla durante unos segundos. Si hay varios equipos conectados al proyector, repita los pasos [1-](#page-20-1)[2](#page-20-2) para buscar otra señal.

- El nivel de brillo de la imagen proyectada cambiará según corresponda cuando cambie de señal de entrada.
- Para obtener mejores resultados de visualización de imágenes, debe seleccionar y utilizar una señal de entrada adecuada para la resolución nativa del proyector. El proyector modificará el resto de resoluciones de acuerdo con la configuración de la "relación de aspecto", lo que podría causar distorsión o pérdida de la claridad de la imagen. Consulte [Relación de aspecto en la página 28](#page-27-1)**.**

# <span id="page-21-0"></span>**Presentar desde un lector de medios**

El puerto USB del proyector le permite explorar los archivos de imagen y documentos almacenados en una unidad flash USB conectada al proyector. Esta funcionalidad permite que se pueda prescindir de un ordenador.

## Formatos de archivos admitidos

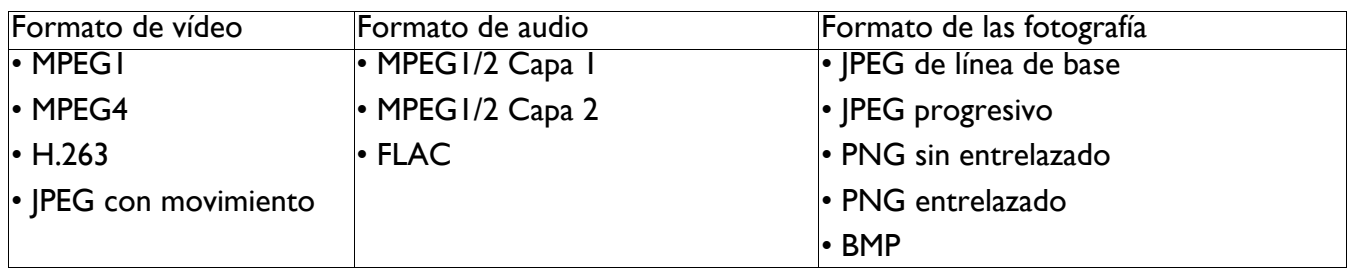

## Ver archivos

- 1. Enchufe una unidad flash USB en el puerto **LECTOR DE MEDIOS** del proyector.
- 2. Presione **SOURCE** y seleccione **Lector de medios** El proyector muestra la página principal del lector de medios integrado.
- 3. Presione  $\triangle$ / $\triangleright$ / $\triangleright$ / $\triangleleft$  para seleccionar y presione **OK** para entrar en la subcarpeta o mostrar un archivo.
- 4. Después de mostrar un archivo, presione **OK** para mostrar la barra de funciones. Puede presionar / para seleccionar la función y presionar **OK** para aprobar el elemento seleccionado.

# <span id="page-21-1"></span>**Apagado del proyector**

- 1. Presione  $\binom{1}{2}$  en el proyector o  $\boxed{0}$  en el mando a distancia y aparecerá un mensaje de confirmación preguntándole. Si no responde en pocos segundos, el mensaje desaparecerá.
- 2. Pulse  $\bigcup$  o  $\bigcup$  por segunda vez. El indicador de alimentación parpadeará en naranja, la lámpara de proyección se apagará y los ventiladores continuarán funcionando durante aproximadamente 90 segundos para enfriar el proyector.

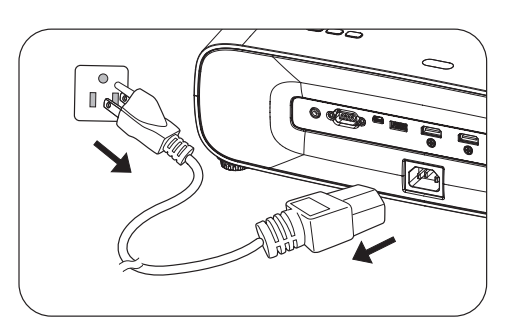

- 3. En cuanto finalice el proceso de enfriamiento, el indicador de alimentación permanecerá encendido en color naranja y los ventiladores se detendrán. Desconecte el cable de alimentación de la salida de alimentación.
	- Para proteger la lámpara, el proyector no responderá a ninguna orden durante el proceso de enfriamiento.
	- Evite encender el proyector inmediatamente después de apagarlo, ya que el calor excesivo puede acortar la vida útil de la lámpara.
	- La vida útil de la lámpara puede variar en función de las condiciones medioambientales y el uso.

# <span id="page-21-2"></span>**Apagado directo**

Puede extraer el cable de alimentación de CA inmediatamente luego de apagar el proyector. Para proteger la lámpara, espere aproximadamente 10 minutos antes de volver a reiniciar el proyector. Si intenta reiniciar el proyector, los ventiladores pueden funcionar durante unos pocos minutos para

enfriar. En tales casos, presione  $\bigcup$  o  $\Box$  de nuevo para iniciar el proyector después de que los ventiladores se detengan y el indicador de alimentación se ilumine en color naranja.

# <span id="page-22-0"></span>**Funcionamiento del menú**

Tenga en cuenta que los menús que aparecen en pantalla (OSD) varían según el tipo de señal seleccionada y el modelo de proyector que se está utilizando.

Los elementos del menú están disponibles cuando el proyector detecta al menos una señal válida. Si no hay ningún equipo conectado al proyector o si no se detecta ninguna señal, sólo podrá acceder a algunos elementos del menú.

# <span id="page-22-1"></span>**Menú IMAGEN**

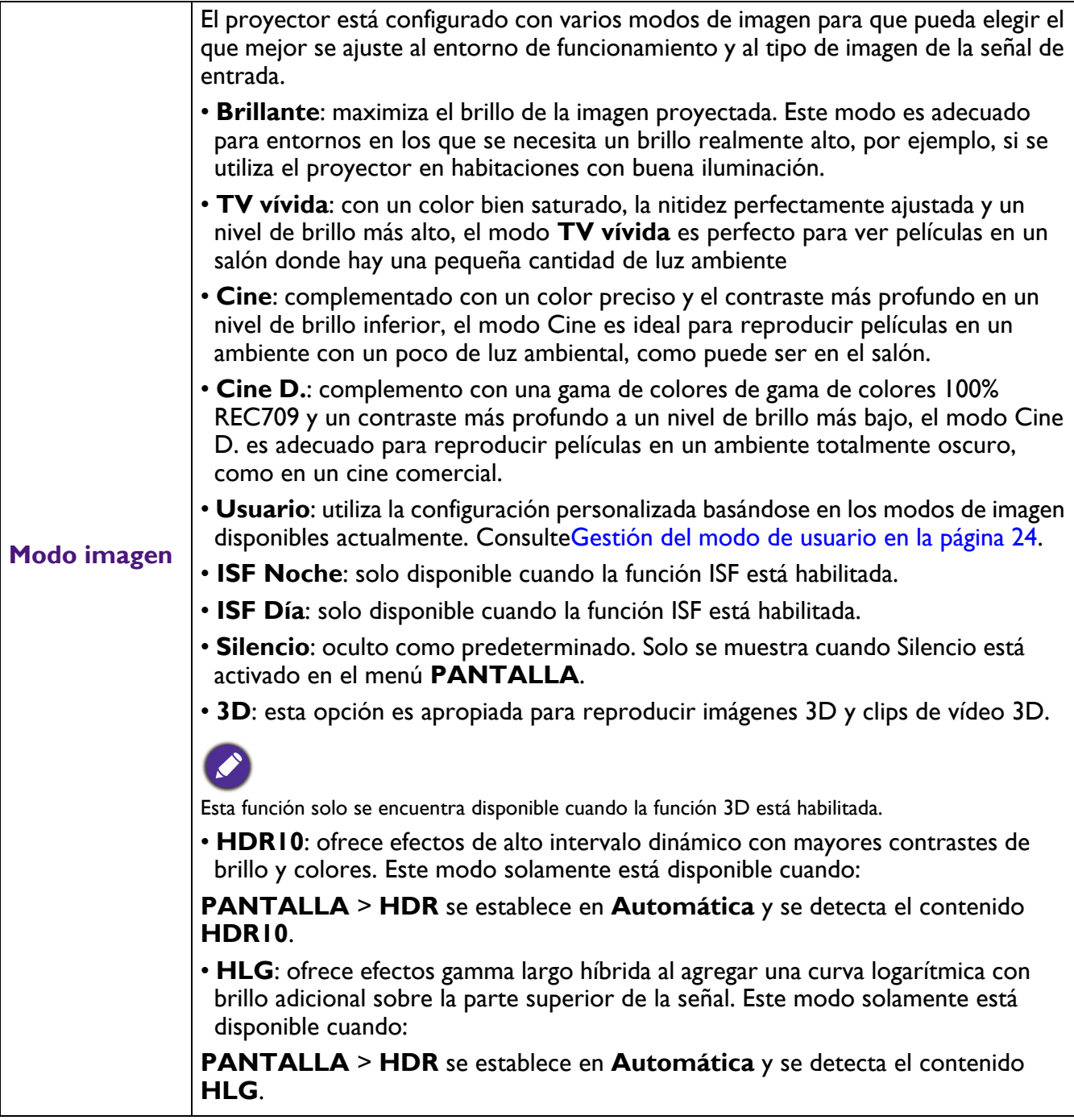

<span id="page-23-0"></span>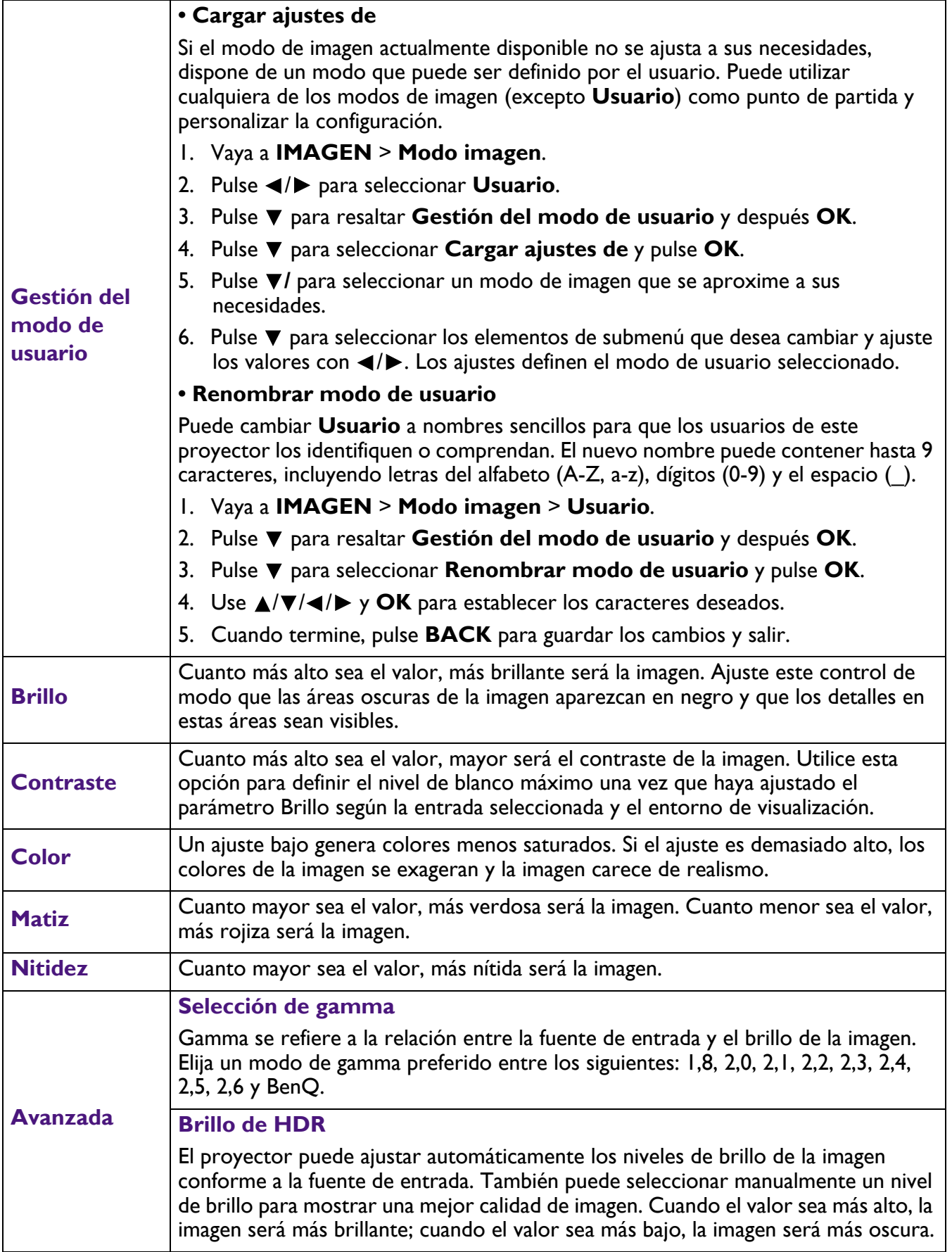

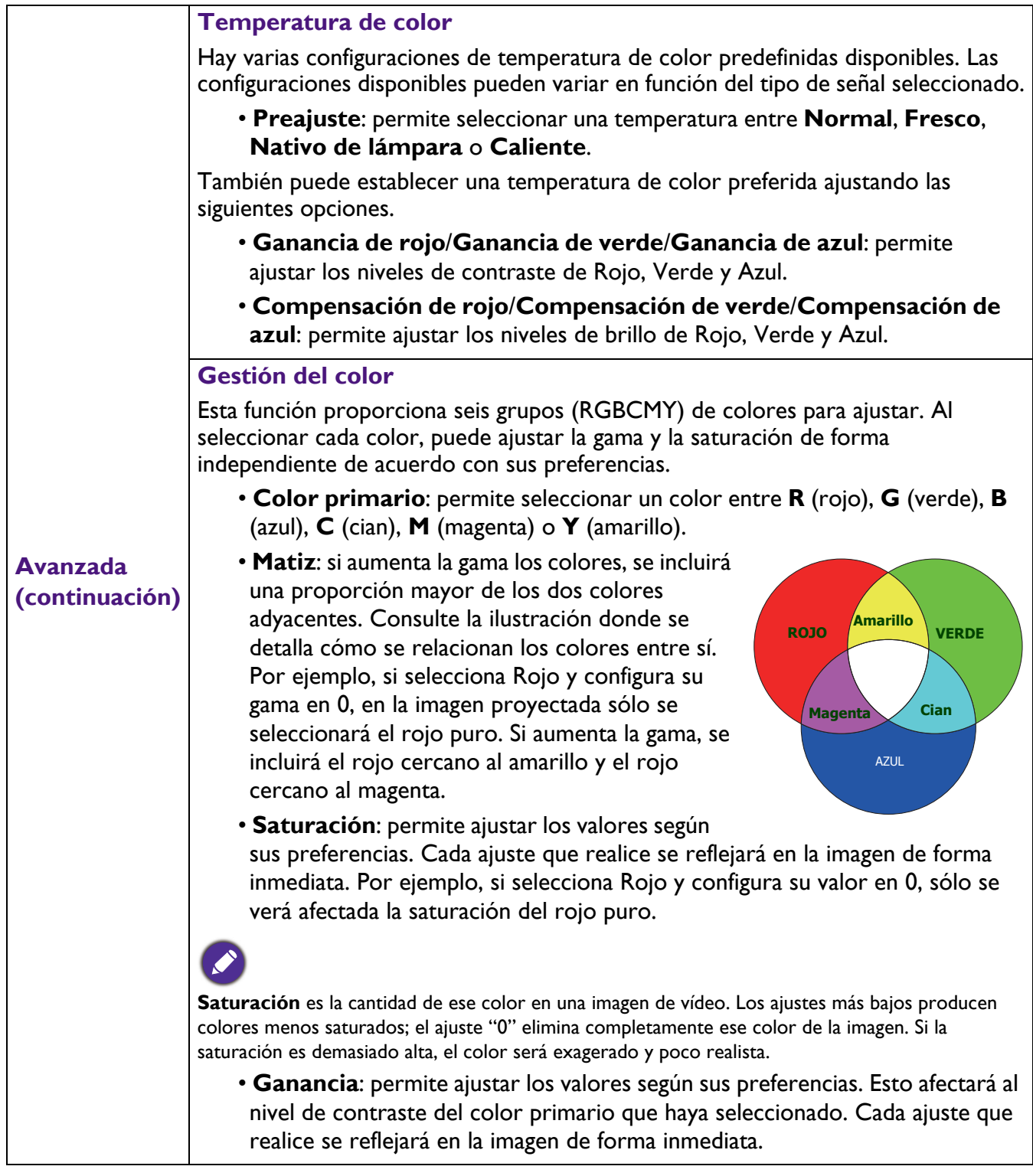

<span id="page-25-0"></span>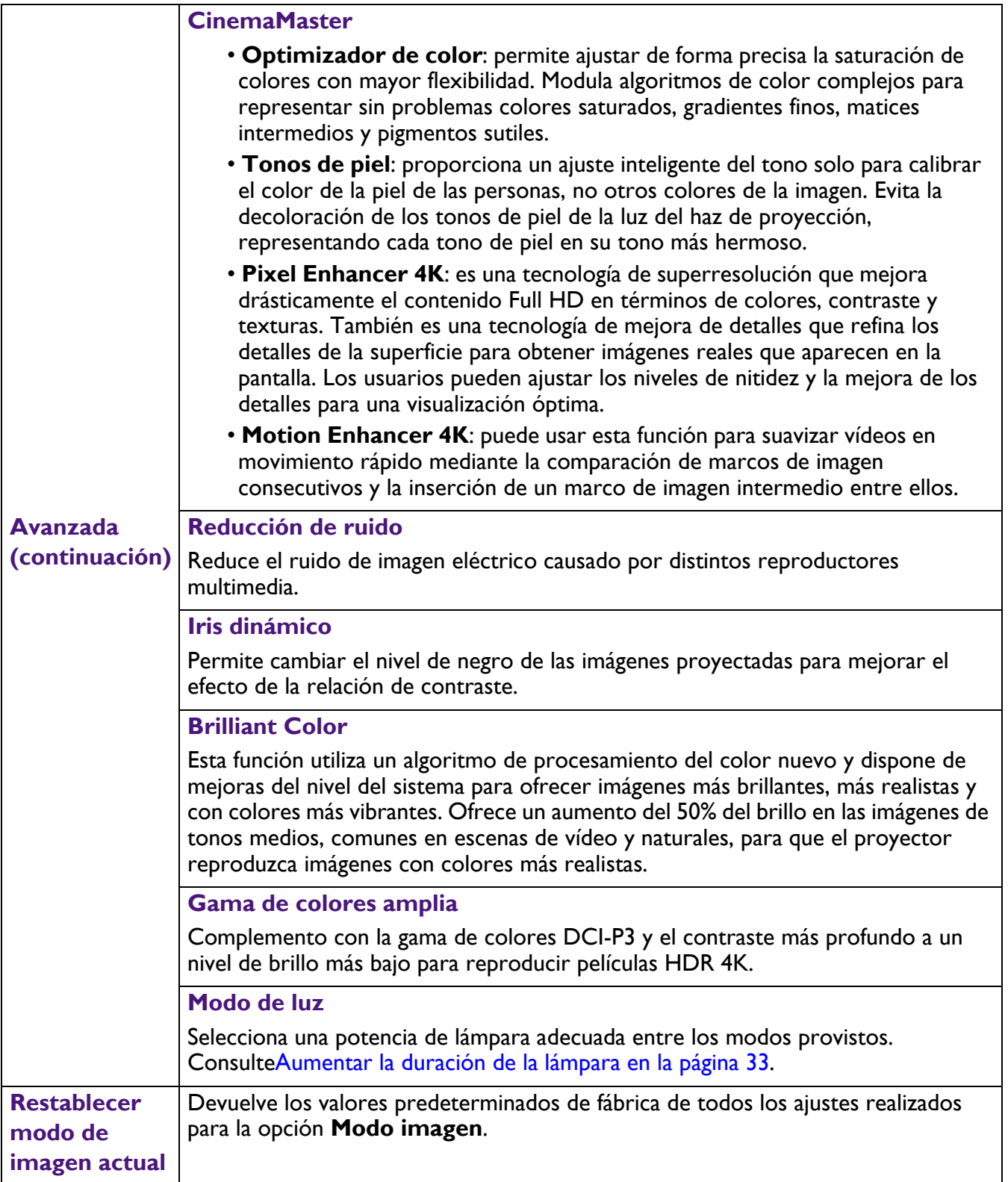

# <span id="page-26-0"></span>**Menú PANTALLA**

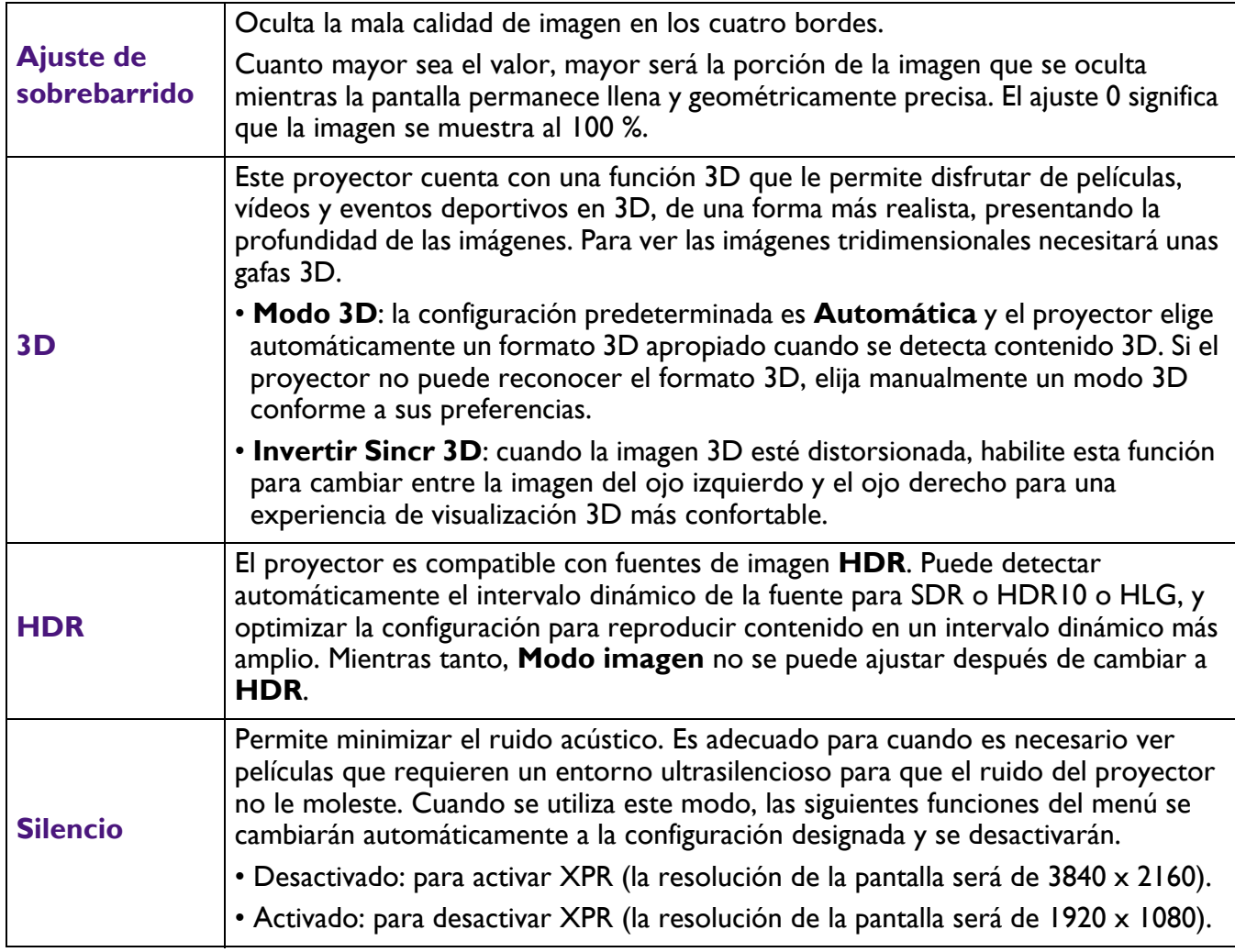

# <span id="page-27-0"></span>**Menú INSTALACIÓN**

<span id="page-27-1"></span>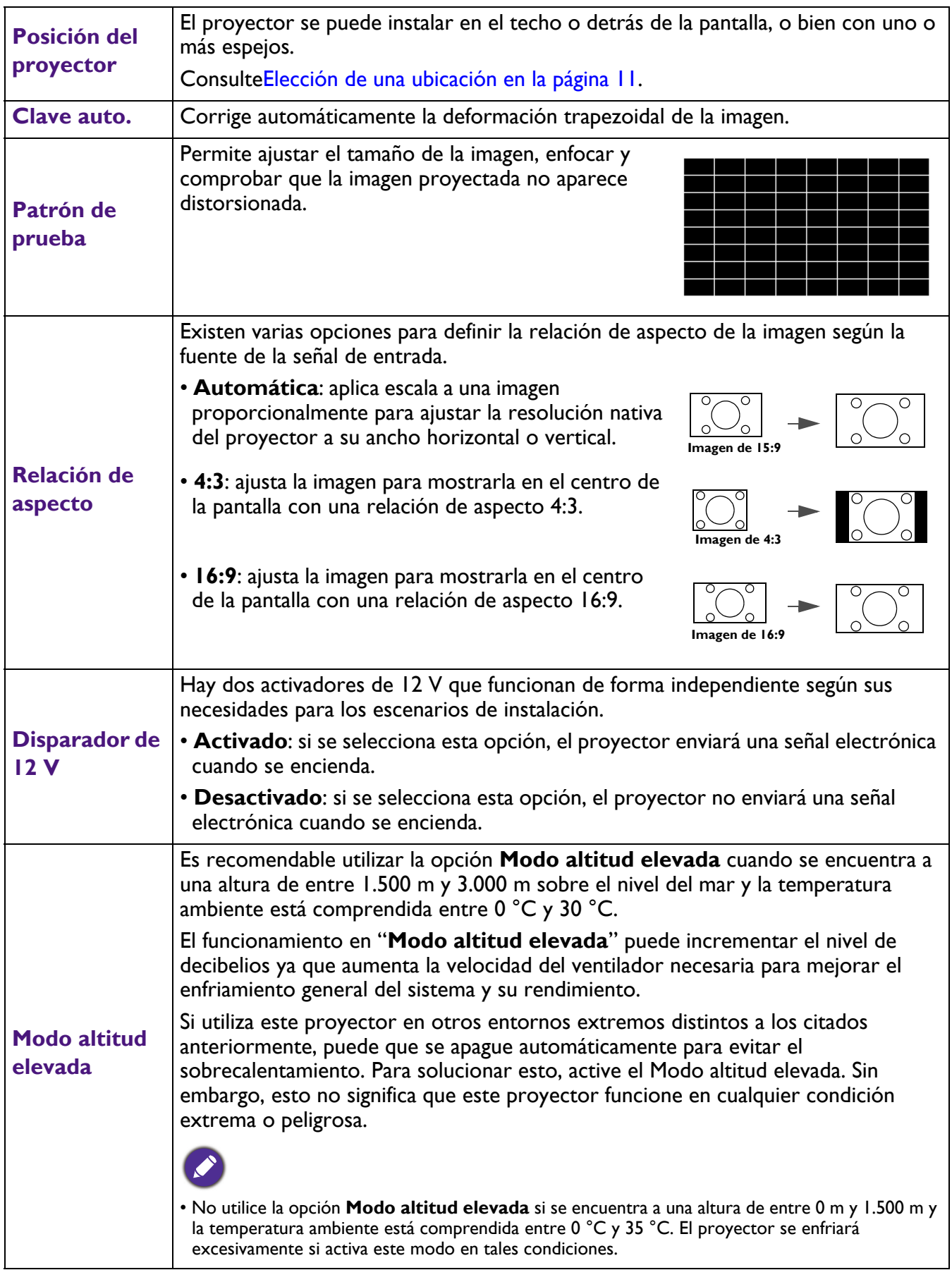

# <span id="page-28-0"></span>**Menú CONF. SIST.: Básica**

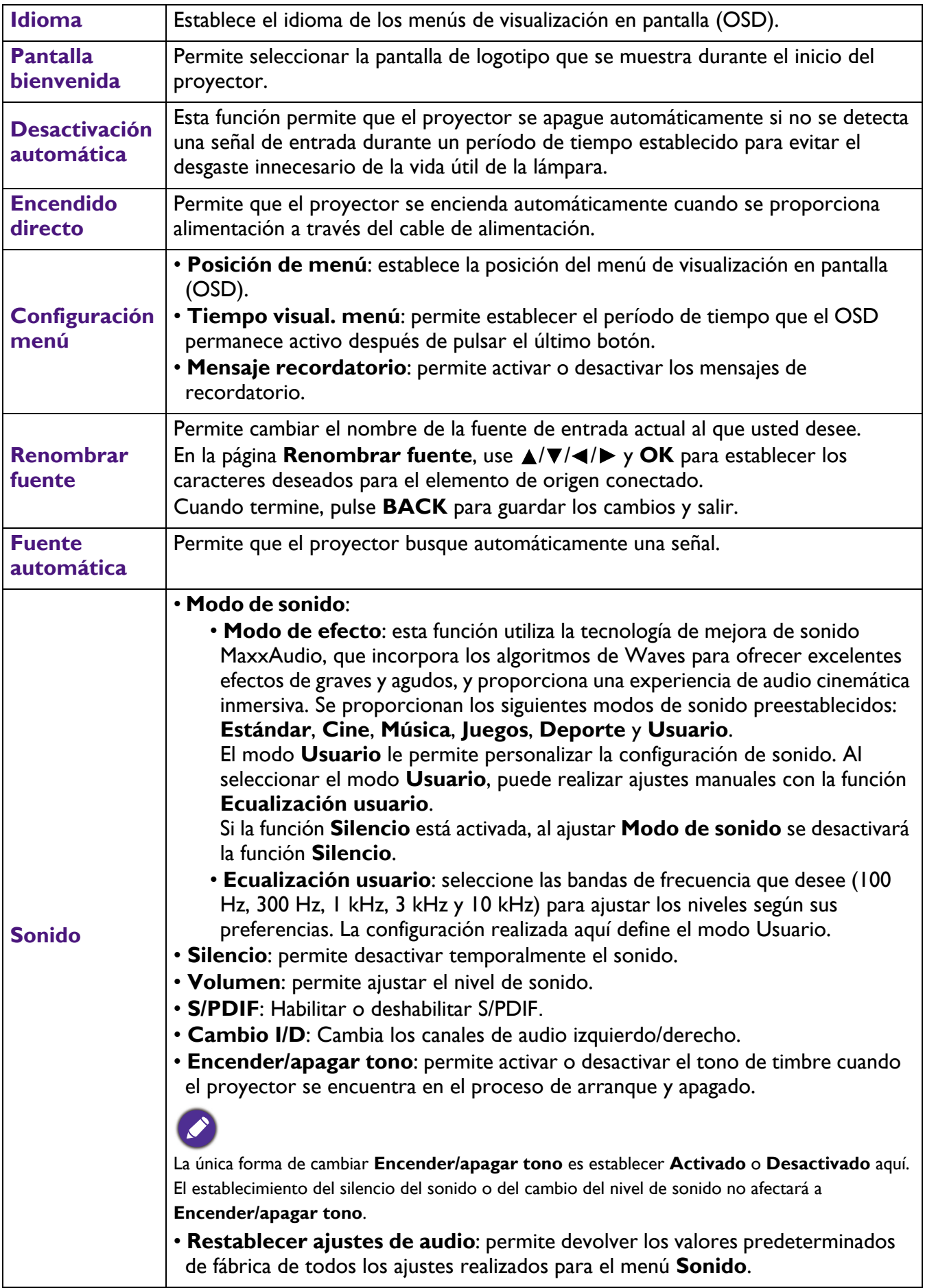

# <span id="page-29-0"></span>**Menú CON. SIST.: Avanzada**

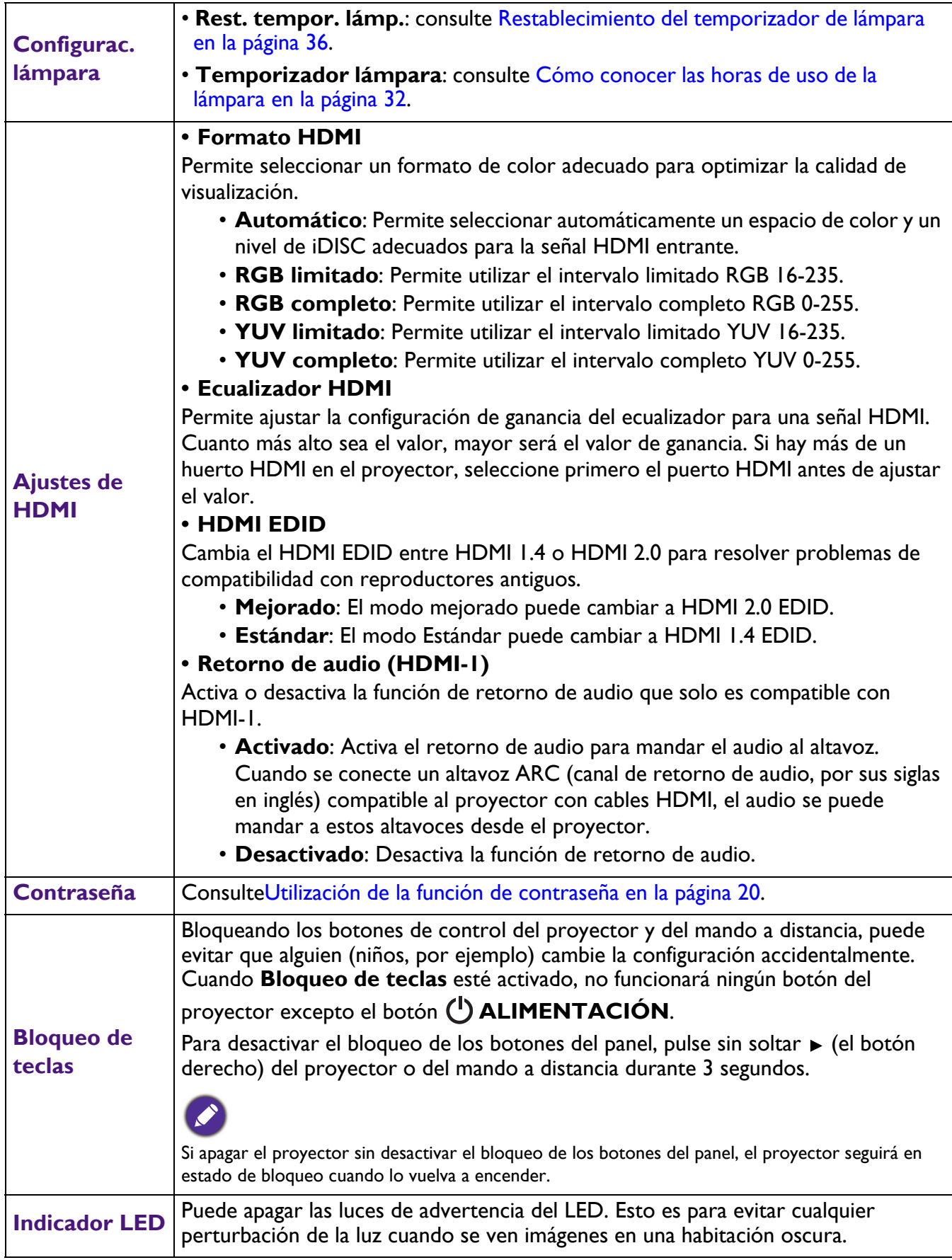

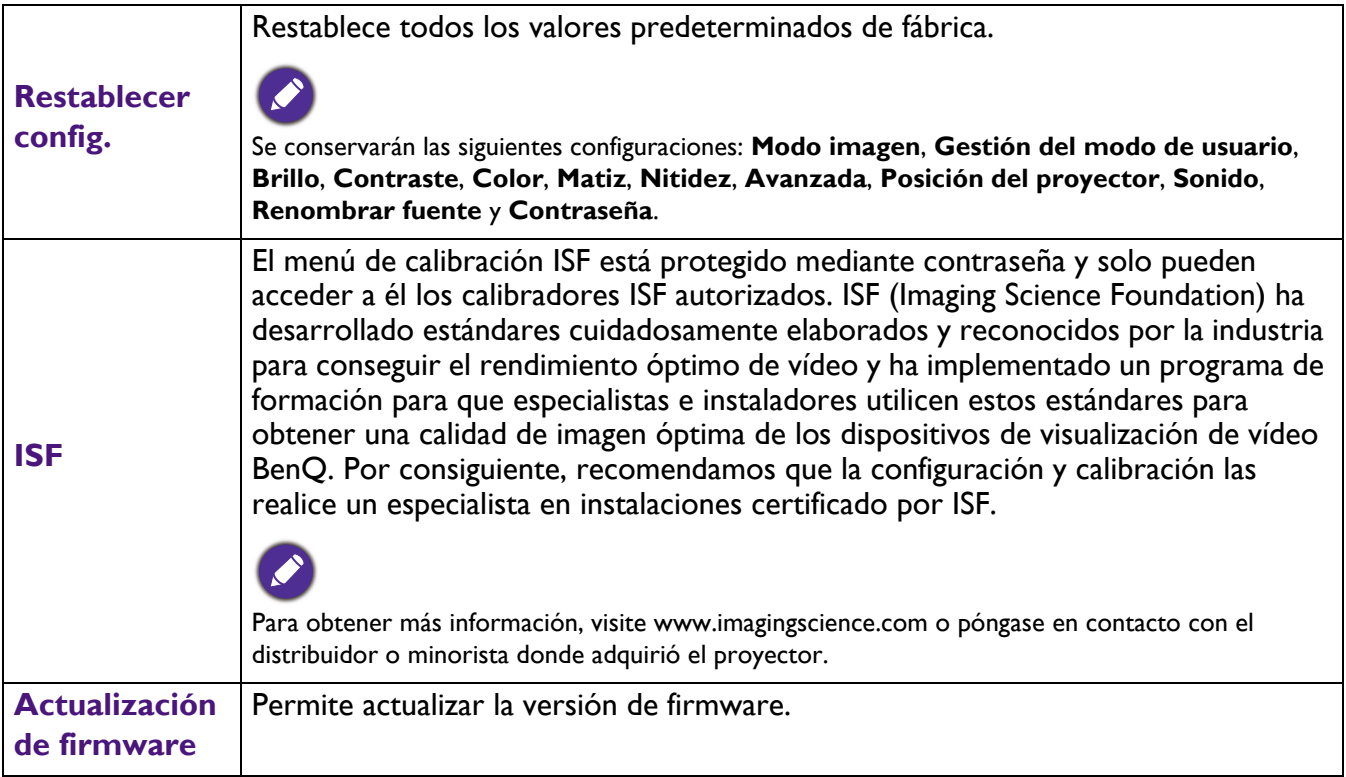

# <span id="page-30-0"></span>**Menú INFORMACIÓN**

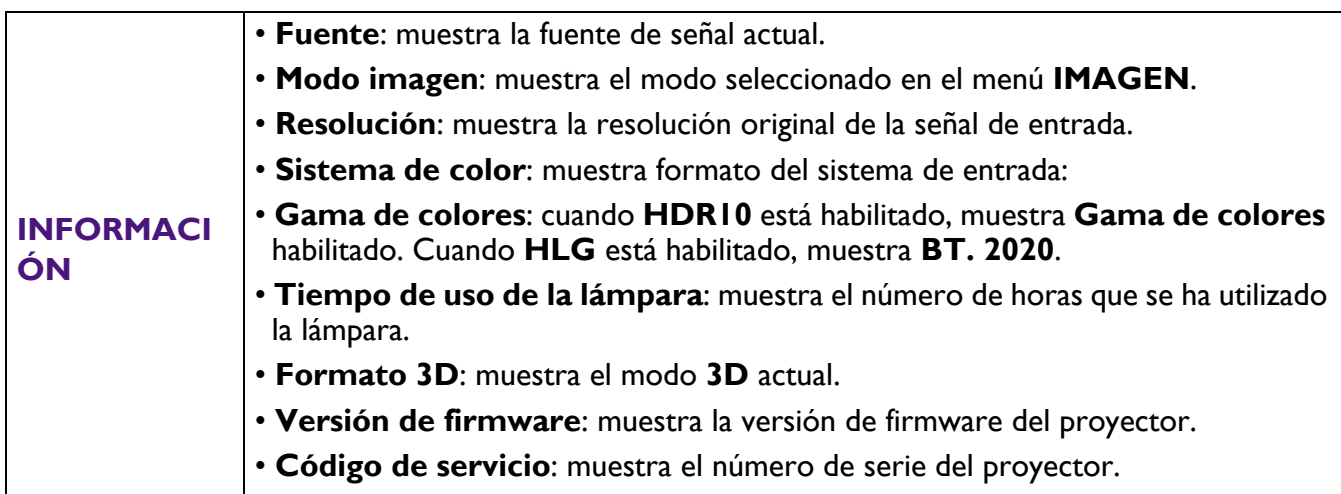

# <span id="page-31-0"></span>**Mantenimiento**

# <span id="page-31-1"></span>**Cuidados del proyector**

## Limpieza de la lente

Limpie la lente cada vez que observe que existe suciedad o polvo en la superficie. Asegúrese de apagar el proyector y dejar que se enfríe completamente antes de limpiar la lente.

- Utilice un bote de aire comprimido para retirar el polvo.
- Si existe suciedad o manchas, utilice papel limpiador de lente o humedezca un paño con un producto de limpieza para lentes y páselo con suavidad por la superficie de ésta.
- No utilice nunca ningún estropajo abrasivo, producto de limpieza alcalino o ácido, limpiador en polvo o disolvente volátil, como alcohol, benceno, diluyente o insecticida. Si utiliza alguno de esos materiales o se produce un contacto prolongado de estos con materiales de goma o vinilo, puede dañar la superficie del proyector y el material de la carcasa.

## Limpieza de la carcasa del proyector

Antes de limpiar la carcasa, apague el proyector mediante el procedimiento de apagado correcto, según lo descrito en [Apagado del proyector en la página 22](#page-21-1) y desconecte el cable de alimentación.

- Para eliminar suciedad o polvo, pase un paño suave que no suelte pelusa por la carcasa.
- Para limpiar suciedad difícil de eliminar o manchas, humedezca un paño suave con agua y un detergente con pH neutro. A continuación, pase el paño por la carcasa.

Nunca utilice cera, alcohol, benceno, disolvente u otros detergentes químicos. Éstos pueden dañar la carcasa.

## Almacenamiento del proyector

Si necesita guardar el proyector durante un período de tiempo largo, siga las instrucciones descritas a continuación:

- Asegúrese de que la temperatura y la humedad del área de almacenamiento se encuentren dentro de los valores recomendados para el proyector. Consulte [Especificaciones en la página 39](#page-38-0) o póngase en contacto con su proveedor para conocer estos valores.
- Haga retroceder el pie de ajuste.
- Extraiga las pilas del mando a distancia.
- Guarde el proyector en el embalaje original o en uno equivalente.

## Transporte del proyector

Se recomienda transportar el proyector en el embalaje original o en uno equivalente.

# <span id="page-31-2"></span>**Información sobre la lámpara**

# <span id="page-31-3"></span>Cómo conocer las horas de uso de la lámpara

Cuando el proyector está en funcionamiento, el temporizador incorporado calcula de forma automática la duración (en horas) del uso de la lámpara. El método de cálculo de la duración de lámpara es el siguiente:

1. Tiempo de uso de la lámpara  $= (x+y+z)$  horas, si Tiempo usada en el modo Normal  $= x$  horas Tiempo usada en el modo Eco = y horas Tiempo usada en el modo SmartEco = z horas

#### 2. Hora de lámpara equivalente=  $\alpha$  horas

 $\alpha = \frac{A'}{X}x + \frac{A'}{Y}xY + \frac{A'}{Z}xZ$ , Si

- X= Especificaciones de la vida de la lámpara en el modo Normal
- Y= Especificaciones de la vida de la lámpara en el modo Eco

Z= Especificaciones de la vida de la lámpara en el modo SmartEco

A' es la especificación de vida más larga de la lámpara entre X, Y y Z

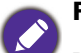

#### **Para el tiempo utilizado en cada modo de lámpara que se muestra en el menú OSD:**

- El tiempo utilizado se acumula y se redondea a un entero en Horas

- Cuando el tiempo utilizado es inferior a 1 hora, muestra 0 horas.

Cuando calcule el valor de la opción Hora de lámpara equivalente manualmente, probablemente tendrá una desviación del valor que se muestra en el menú OSD, ya que el sistema del proyector calcula el tiempo utilizado para cada modo de lámpara en "Minutos" y luego redondea a la baja a un número entero en las horas mostradas en el menú OSD.

Para obtener información sobre las horas de la lámpara:

- 1. Vaya al **menú CON. SIST.: Avanzada** > **Configurac. lámpara** y pulse **OK**. Aparecerá la página **Configurac. lámpara**.
- 2. Pulsev para seleccionar **Temporizador lámpara** y pulse **OK**. Se mostrará la información **Temporizador lámpara**.

También puede obtener la información sobre las horas de la lámpara en el menú **INFORMACIÓN**.

# <span id="page-32-0"></span>Aumentar la duración de la lámpara

#### • Configuración del **Modo de luz**

Vaya al **menú IMAGEN > Avanzada** > **Modo de luz** y seleccione una potencia de la lámpara adecuada entre los modos proporcionados.

Al establecer el proyector en el modo **Económico** o **SmartEco** se prolonga el período de vida útil de la lámpara.

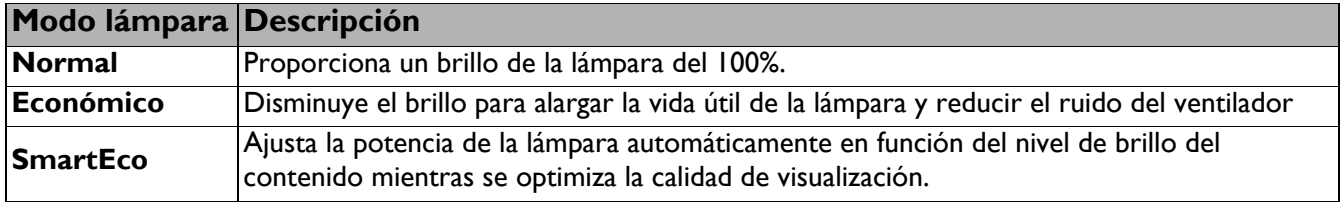

• Configuración de **Desactivación automática**

Esta función permite que el proyector se apague automáticamente si no se detecta una señal de entrada durante un período de tiempo establecido para evitar el desgaste innecesario de la vida útil de la lámpara.

#### Para establecer **Desactivación automática**, vaya al **menú CONF. SIST.: Básica** > **Desactivación automática** y pulse  $\blacktriangleleft$  / $\blacktriangleright$ .

## Cuándo debe sustituir la lámpara

Cuando las luces **Indicador de la lámpara** se enciende de color rojo o cuando aparezca un mensaje donde se sugiera la sustitución de la misma, consulte a su distribuidor o vaya a http://www.BenQ.com antes de instalar una nueva lámpara. Una lámpara usada puede hacer que el proyector no funcione correctamente y, en circunstancias excepcionales, la lámpara puede incluso explotar.

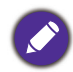

• El brillo aparente de la imagen proyectada puede variar según las condiciones ambientales de iluminación y la configuración de contraste/brillo de la fuente de entrada seleccionada; de igual modo, es directamente proporcional a la distancia de proyección.

- El brillo de la lámpara se reducirá con el tiempo y puede variar según las especificaciones del fabricante. Se trata de un comportamiento normal y esperado.
- La **luz indicadora LÁMPARA** y la **luz de advertencia de TEMPeratura** se iluminarán cuando la temperatura de la lámpara sea demasiado alta. Apague el proyector y deje que se enfríe durante 45 minutos. Si la LAMP (luz indicadora de la lámpara) o la TEMP (luz de advertencia de temperatura) siguen iluminadas al volver a encender el proyector, póngase en contacto con su proveedor. Consulte[Indicadores en la página 37.](#page-36-0)

El siguiente mensaje de advertencia sobre la lámpara le recordará la necesidad de cambiarla.

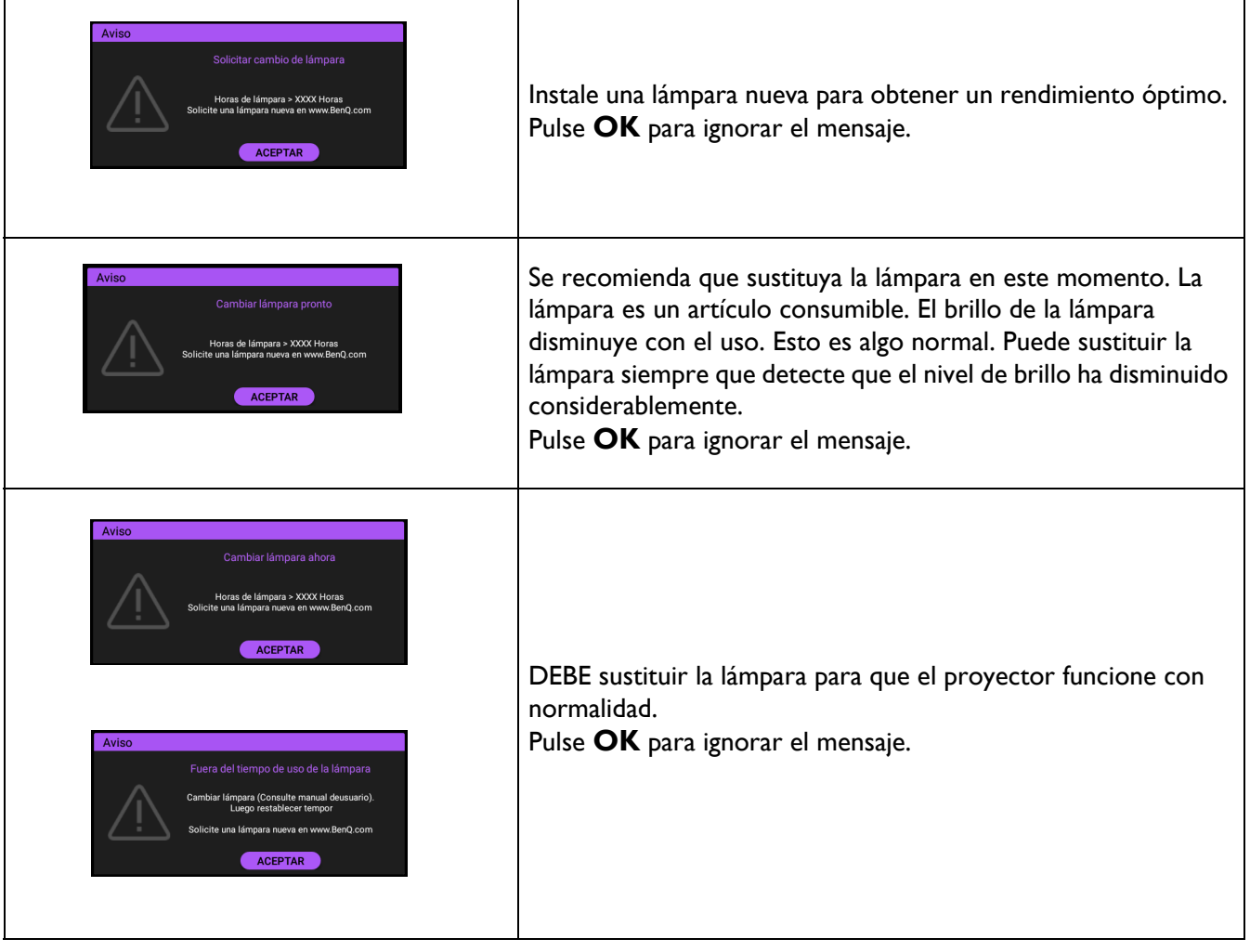

"XXXX", que aparece en los mensajes anteriores, corresponde a números que varían en los distintos modelos.

# Sustitución de la lámpara

- Para reducir el riesgo de descargas eléctricas, no se olvide de apagar el proyector y desenchufar el cable de alimentación antes de cambiar la lámpara.
- Para reducir el riesgo de quemaduras graves, deje que se enfríe el proyector durante al menos 45 minutos antes de sustituir la lámpara.
- Para evitar lesiones en los dedos o daños en los componentes internos del proyector, tenga cuidado al retirar los cristales de una lámpara rota.
- Para evitar lesiones en los dedos o que la calidad de la imagen resulte afectada al tocar la lente, no toque el compartimento vacío de la lámpara cuando ésta se haya retirado.
- Esta lámpara contiene mercurio. Consulte la normativa sobre residuos peligrosos de su zona a fin de desechar la lámpara de la forma más adecuada.
- Para garantizar un funcionamiento óptimo del proyector, se recomienda adquirir una lámpara para proyectores cualificados cuando deba sustituirla.
- Si cambia la lámpara mientras el proyector está suspendido boca abajo, asegúrese de que no exista ninguna persona debajo del zócalo de la lámpara para evitar posibles lesiones en los ojos de las personas si dicha lámpara se rompe.
- Asegúrese de que haya una buena ventilación cuando manipule lámparas rotas. Le recomendamos que use máscaras, gafas de seguridad, gafas protectoras o máscara protectora y ropa protectora como guantes.
- 1. Desconecte la alimentación y desenchufe el proyector de la toma de corriente eléctrica. Si la temperatura de la lámpara es demasiado elevada, espere unos 45 minutos hasta que se enfríe para evitar quemaduras.

Mantenimiento 35

- 2. Afloje los tornillos que aseguran la tapa de la lámpara del lateral del proyector hasta que dicha tapa se afloje.
- 3. Quite la tapa de la lámpara del proyector.
	- No encienda la unidad sin la tapa de la lámpara.
	- No introduzca la mano entre la lámpara y el proyector. Los bordes afilados del interior del proyector podrían causarle lesiones.
- 4. Retire el plástico de seguridad.
- 5. Desconecte el conector de la lámpara.

- 6. Afloje los tornillos que aseguran la lámpara interior.
- 7. Levante la palanca para que quede en posición vertical.
- 8. Utilice la palanca para retirar la lámpara del proyector lentamente.
	- Si lo hace demasiado rápido, la lámpara podría romperse y es posible que se esparzan cristales en el proyector.
	- No coloque la lámpara en lugares donde pueda salpicarle el agua, que estén al alcance de los niños o cerca de materiales inflamables.
	- No introduzca las manos en el proyector después de retirar la lámpara. Los bordes afilados del interior del proyector podrían causarle lesiones. Si toca los componentes ópticos del interior, se podrían producir irregularidades en el color y distorsiones en las imágenes proyectadas.
- 9. Inserte el conector de la lámpara.

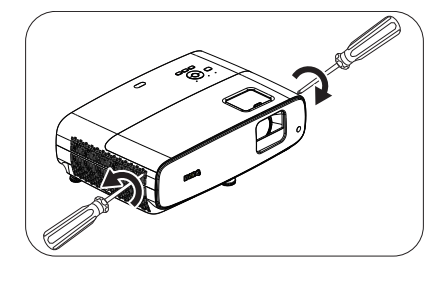

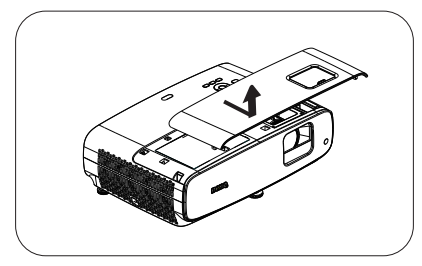

 $\overline{5}$ 

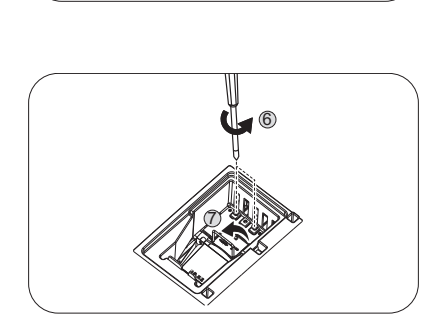

4

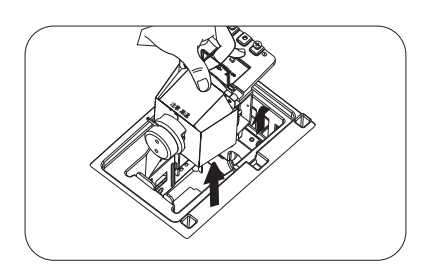

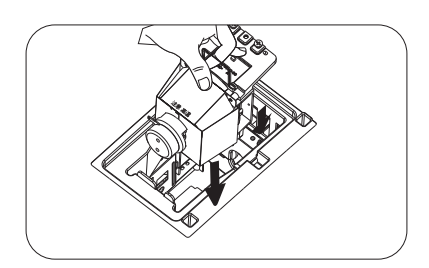

- 10. Apriete los tornillos que sujetan la lámpara.
- 11. Asegúrese de que la palanca esté completamente plana y encajada en su sitio.

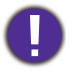

• Si el tornillo queda suelto, es posible que la conexión no se realice de forma adecuada y el funcionamiento de la unidad no sea correcto.

- No apriete el tornillo en exceso.
- 12. Enchufe el conector de la lámpara.
- 13. Vuelva a colocar el plástico de seguridad en la parte superior.

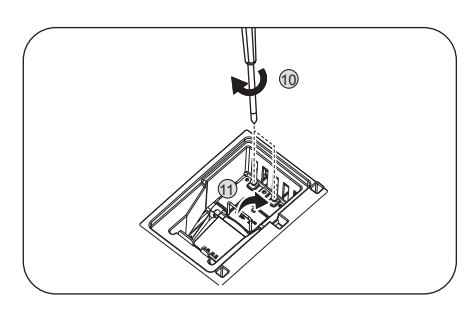

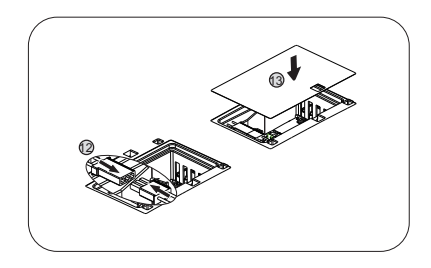

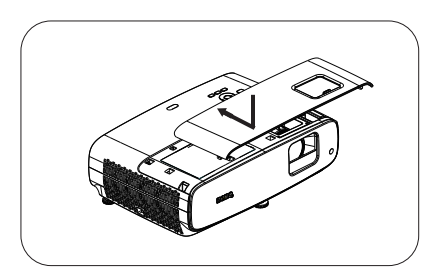

14. Vuelva a colocar la cubierta de la lámpara en el proyector.

- 15. Apriete el tornillo que sujeta la tapa de la lámpara.
	- Si el tornillo queda suelto, es posible que la conexión no se realice de forma adecuada y el funcionamiento de la unidad no sea correcto.
	- No apriete el tornillo en exceso.
- 16. Conecte la alimentación y reinicie al proyector.

<span id="page-35-0"></span>Restablecimiento del temporizador de lámpara

17. Cuando desaparezca el logotipo de inicio, abra el menú de visualización en pantalla (OSD). Vaya al **menú CON. SIST.: Avanzada** > **Configurac. lámpara** y pulse **OK**. Aparecerá la página **Configurac. lámpara**. Resalte **Rest. tempor. lámp.** y pulse **OK**. Aparece un mensaje de advertencia preguntándole si desea restablecer el temporizador de la lámpara. Resalte **Restablecer** y pulse **OK**. La duración de la lámpara se ajustará a "0".

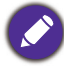

No restablezca el temporizador si la lámpara no es nueva o si no la ha sustituido, ya que podría causar daños.

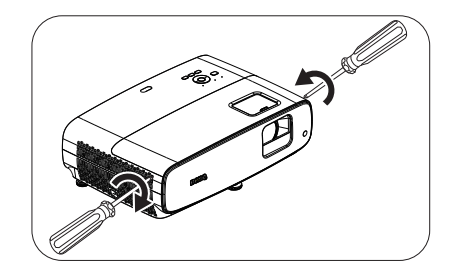

# <span id="page-36-0"></span>Indicadores

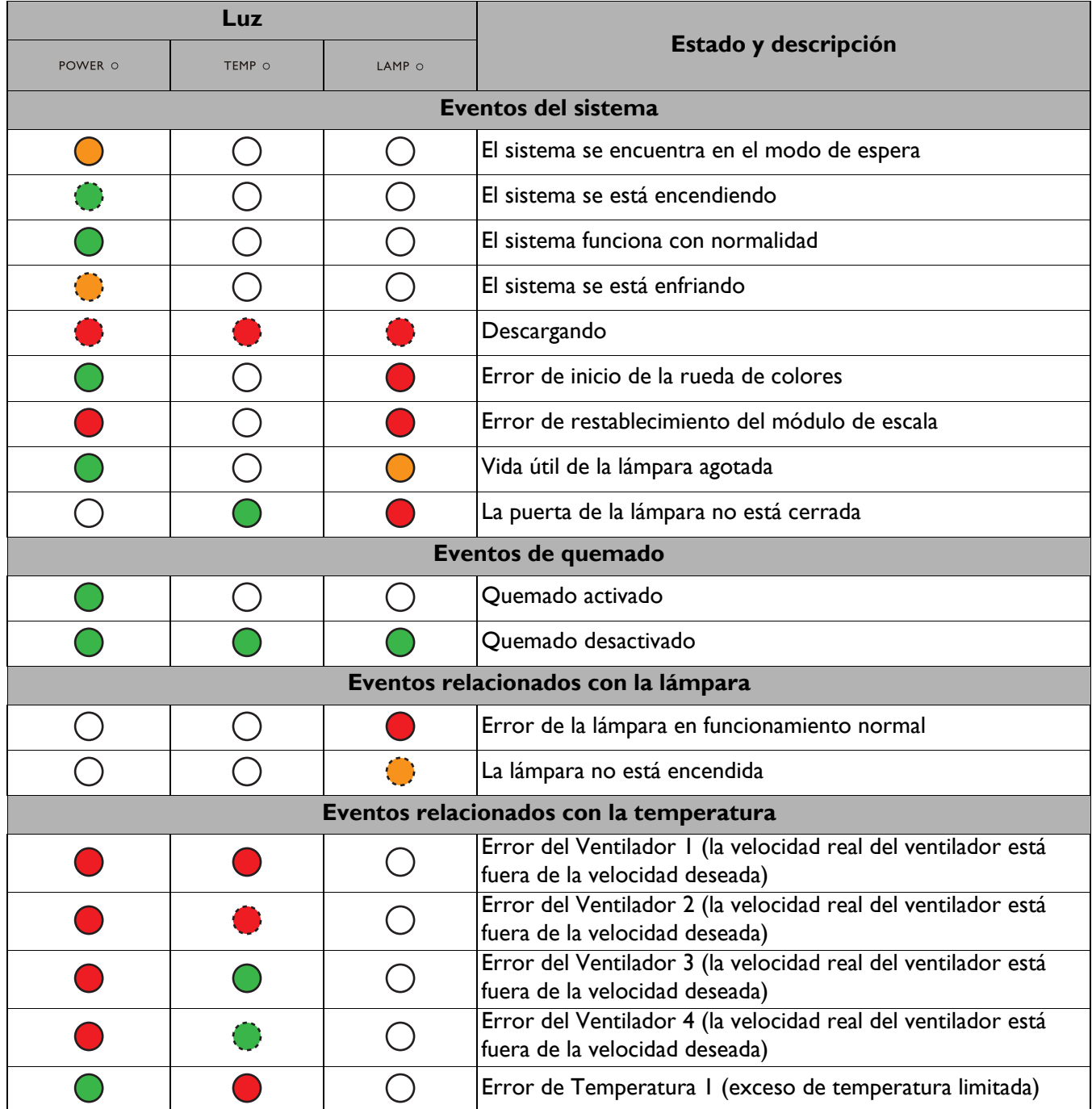

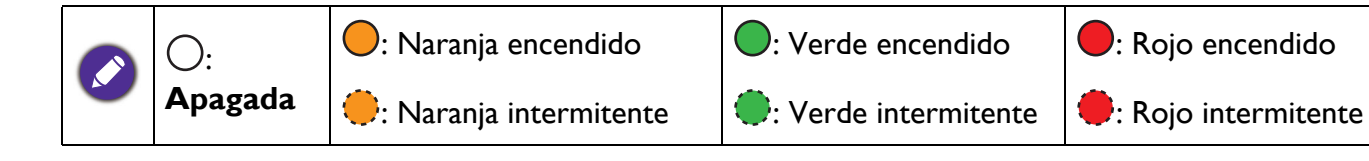

# <span id="page-37-0"></span>**Solución de problemas**

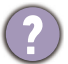

## **El proyector no se enciende**

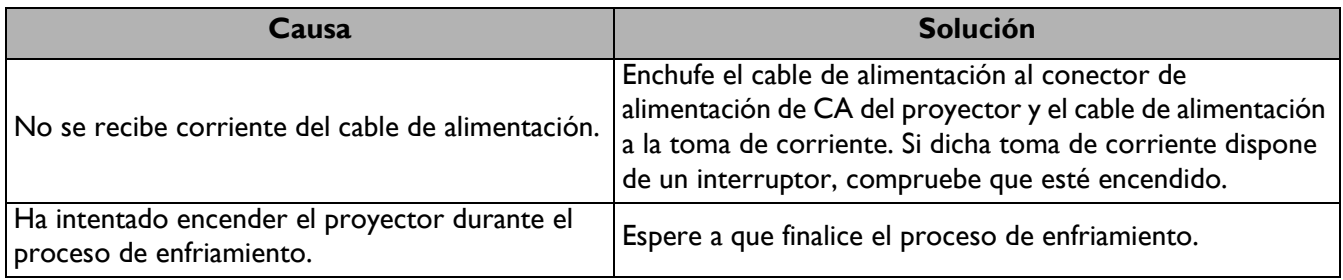

### **No hay imagen**

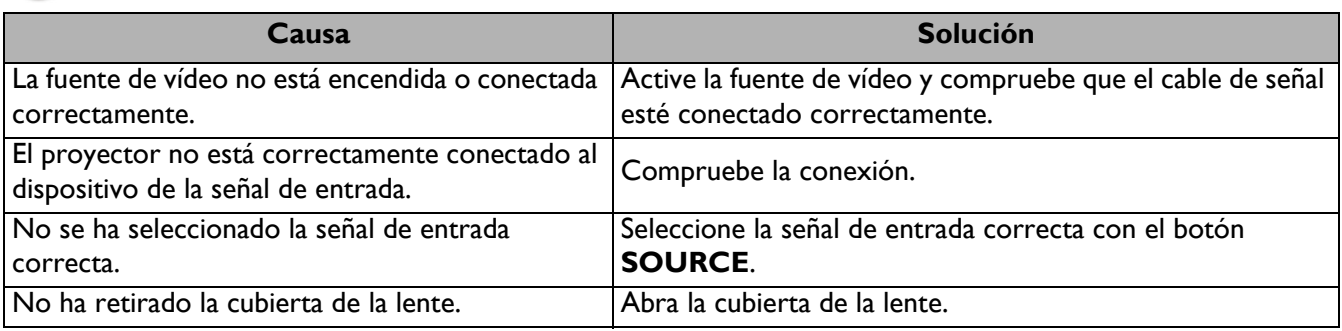

### **Imagen borrosa**

<u>7</u>

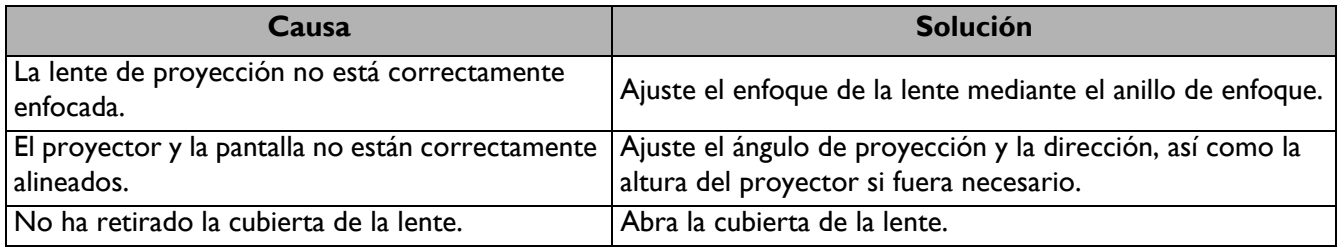

## **El mando a distancia no funciona.**

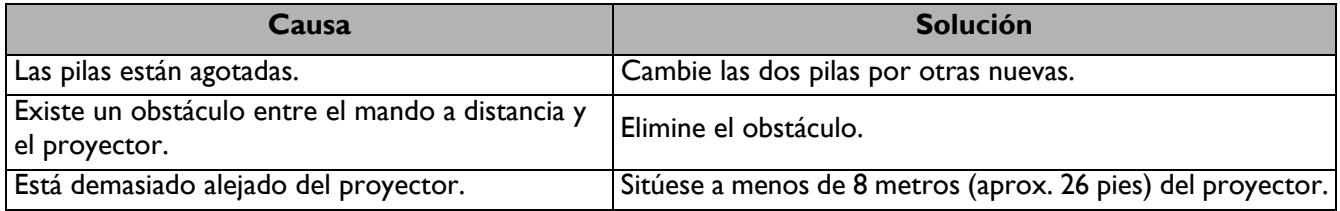

## **La contraseña es incorrecta.**

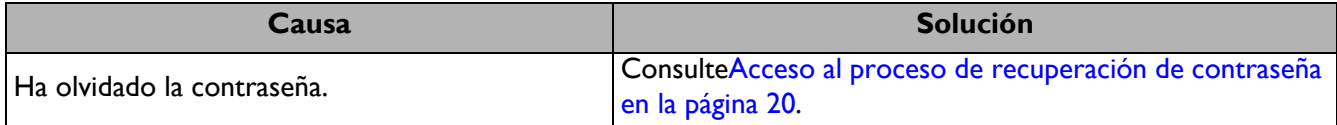

# <span id="page-38-0"></span>**Especificaciones**

# <span id="page-38-1"></span>**Especificaciones del proyector**

Todas las especificaciones están sujetas a cambios sin previo aviso.

## **Ópticas**

Resolución 3840 x 2160 con XPR 1920 x 1080 sin XPR Sistema óptico 1-CHIP DMD Lente  $F = 1.9 \sim 2.47$ , f = 12  $\sim$  15,6 mm Intervalo de enfoque claro 1,2 m  $\sim$  5,1 m con gran angular, 1,3 m  $\sim$  4,9 m con teleobjetivo Lámpara Lámpara de 245 W Relación de zoom 1,3X **Eléctricas**

Fuente de alimentación 100–240 VCA, 3,4 A, 50–60 Hz (automático) Consumo de energía 350 W (máx.); 0,5 W (espera)

#### **Mecánicas**

Peso 4,2 kg  $\pm$  100 g (9,3 lb  $\pm$  0,22 lb)

### **Terminales de salida**

Altavoz 5 vatios x 2 Salida de señal de audio Conector de audio de PC x 1 SPDIF a óptico x 1

### **Control**

USB

Tipo-A (USB 3.0) x 1: Unidad/Lector de medios, descarga de firmware (5 V 1,5 A) Tipo-A (USB 2.0) x 1: Fuente de alimentación (5 V y 2,5 A) Mini-B x 1

12 VCC x 1: activador de control de la pantalla Control de serie RS-232 9 clavijas x 1 Receptor de infrarrojos x 2

**Terminales de entrada**

Entrada de señal de vídeo HDMI (2.0b, HDCP 2.2) x 2

### **Requisitos medioambientales**

Temperatura de funcionamiento 0 °C–40 °C a nivel del mar

Humedad relativa de funcionamiento 10 %-90 % (sin condensación)

Altitud de funcionamiento 0-1499 m a 0 °C-35 °C 1500–3000 m a 0°C–30°C (con Modo Gran altitud activado)

Temperatura de almacenamiento -20 °C–60 °C a nivel del mar

Humedad de almacenamiento HR de entre el 10 % y el 90 % (sin condensación)

Altitud de almacenamiento

30 °C a 0~12 200 m por encima del nivel del mar **Transporte** 

Se recomienda el embalaje original o equivalente.

#### Reparación

Visite el siguiente sitio web y seleccione el país para encontrar su contacto de servicio técnico. http://www.benq.com/welcome

# <span id="page-39-0"></span>**Dimensiones**

380 mm (Ancho) x 127 mm (Alto) x 263 mm (Profundidad)

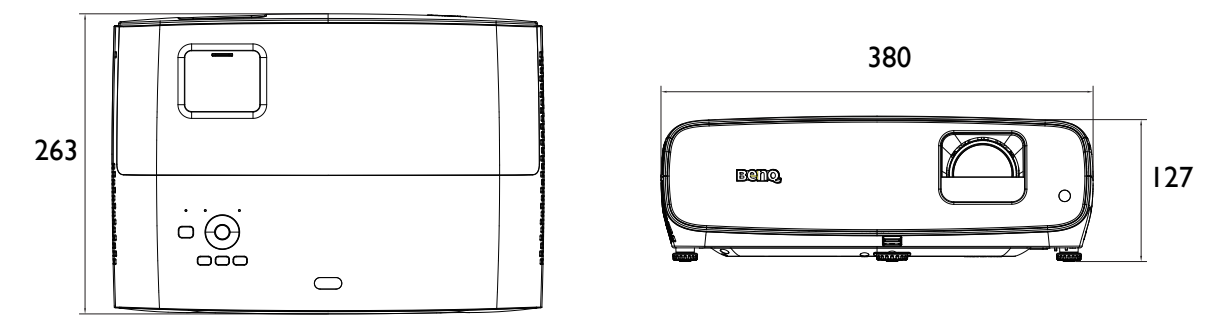

Unidad: mm

# <span id="page-40-0"></span>**Tabla de frecuencias**

# Frecuencias admitidas para la entrada HDMI (HDCP)

## • Frecuencias de PC

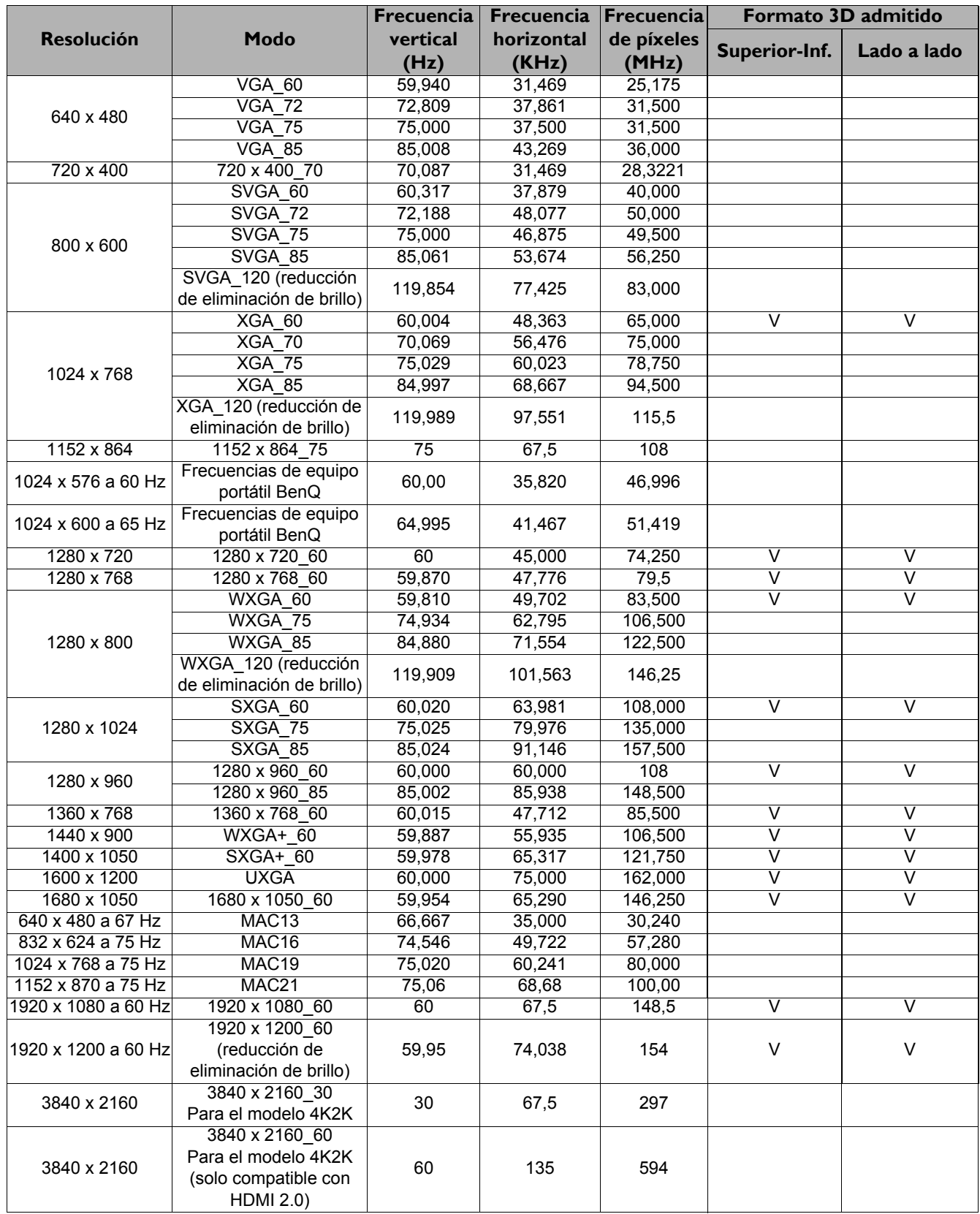

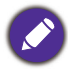

Las frecuencias indicadas anteriormente pueden no ser compatibles debido al archivo EDID y las limitaciones de la tarjeta gráfica VGA. Es posible que algunas frecuencias no se puedan seleccionar.

#### • Frecuencias de vídeo

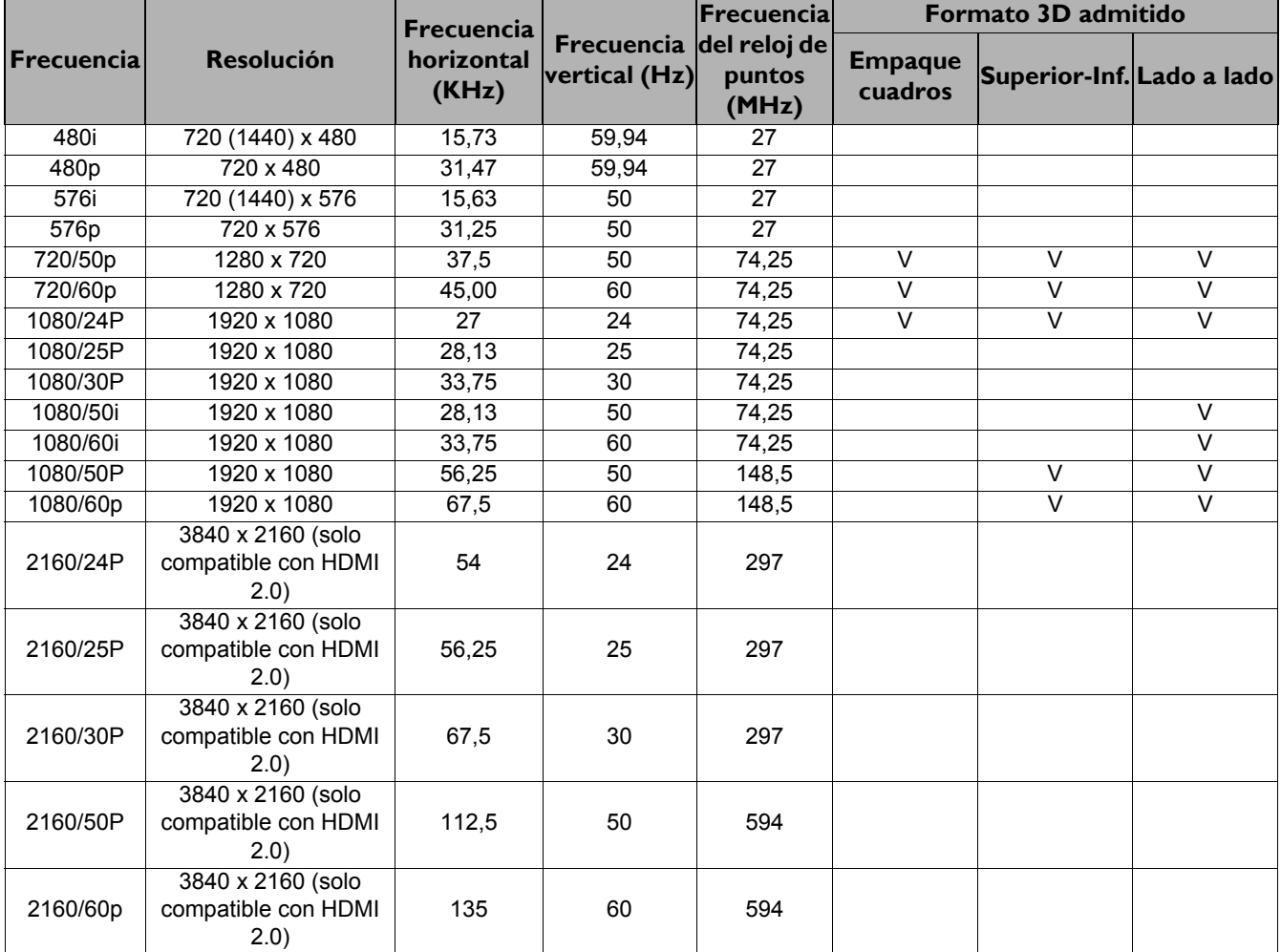

## Tabla de Profundidad de color

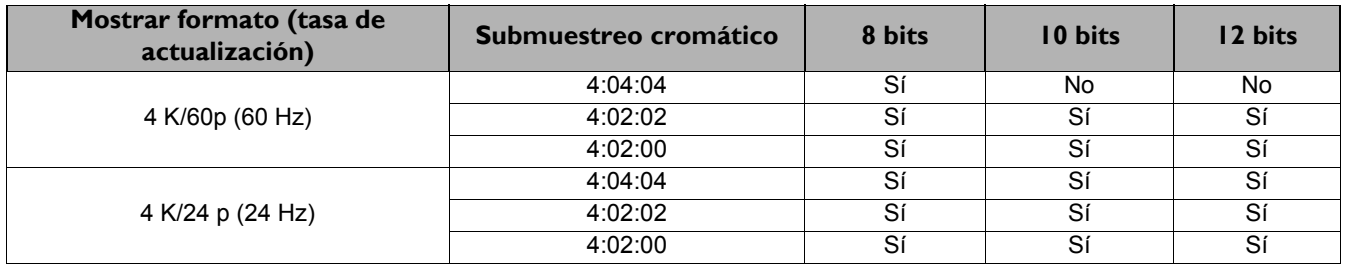